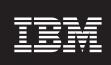

4.5.1

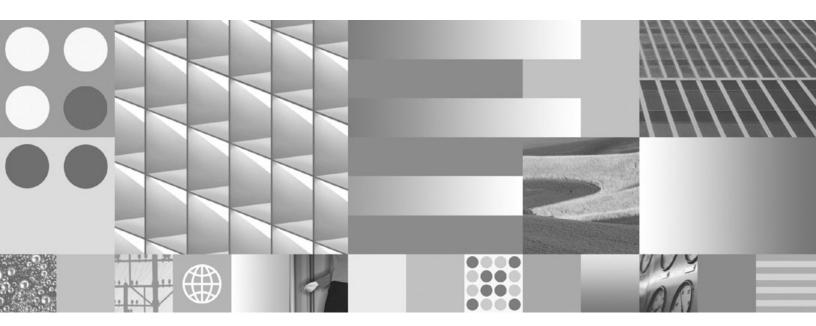

User's Guide

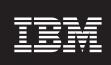

4.5.1

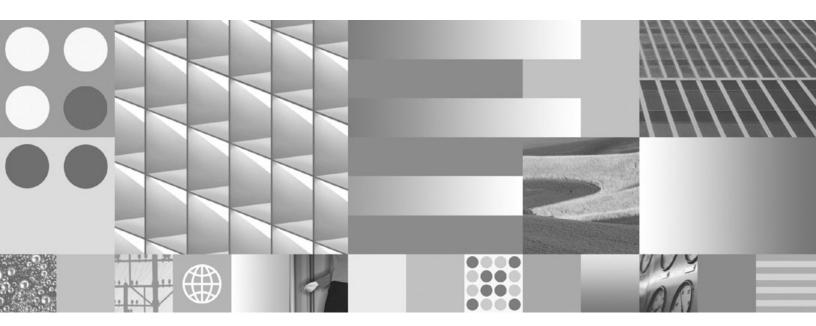

User's Guide

| Note:  Before using this information and the product it supports, read the information in "Notices" on page 80. |  |
|----------------------------------------------------------------------------------------------------|--|
|                                                                                                    |  |
|                                                                                                    |  |
|                                                                                                    |  |
|                                                                                                    |  |
|                                                                                                    |  |
|                                                                                                    |  |
|                                                                                                    |  |
|                                                                                                    |  |
|                                                                                                    |  |
|                                                                                                    |  |
|                                                                                                    |  |
|                                                                                                    |  |
|                                                                                                    |  |
|                                                                                                    |  |
|                                                                                                    |  |
|                                                                                                    |  |
|                                                                                                    |  |
|                                                                                                    |  |
|                                                                                                    |  |
|                                                                                                    |  |
|                                                                                                    |  |
|                                                                                                    |  |
|                                                                                                    |  |

This edition applies to version 4.5.1 of IBM System Dashboard for Enterprise Content Management (product number 5724-R95) and to all subsequent releases and modifications until otherwise indicated in new editions.

# **Table of Contents**

| IBM System Dashboard for Enterprise Content Management                          |    |
|---------------------------------------------------------------------------------|----|
| Overview                                                                        | 8  |
| System Dashboard Features                                                       | 8  |
| System Dashboard components                                                     | 9  |
| Supported products                                                              | 9  |
| Installing the Dashboard                                                        | 10 |
| UNIX installation procedure                                                     | 11 |
| Windows installation procedure                                                  | 12 |
| Supported JVMs                                                                  | 13 |
| Uninstalling the Dashboard                                                      | 14 |
| UNIX uninstall procedure                                                        | 14 |
| Windows uninstall procedure                                                     | 14 |
| Dashboard views                                                                 | 15 |
| Summary view                                                                    | 16 |
| Details view                                                                    |    |
| Clusters view                                                                   | 17 |
| Alerts view                                                                     |    |
| Reports view                                                                    |    |
| Configuring the Dashboard                                                       | 18 |
| Defining a cluster                                                              |    |
| Starting the Listener on Image Services servers and Process Engine servers      |    |
| Customizing the service selection and time range                                | 20 |
| Service Selection                                                               |    |
| Time Range                                                                      |    |
| Viewing data                                                                    |    |
| Accessing Listener tasks                                                        |    |
| Deleting urgent messages                                                        |    |
| Working with a report template                                                  |    |
| Saving a report template                                                        |    |
| Editing a report template                                                       |    |
| Running a report                                                                |    |
| Running a Scout report                                                          |    |
| Archiving Manager                                                               |    |
| Archiving Manager syntax                                                        |    |
| Archiving Manager flags                                                         |    |
| Opening an archive file                                                         |    |
| Interpreting counters                                                           |    |
| Content Engine counters                                                         |    |
| Centera counters                                                                |    |
| CBR/Verity counters                                                             |    |
| CFS-IS Import Agent counters                                                    |    |
| Content Retrieval counters                                                      |    |
| Content Upload counters                                                         |    |
| Content Update counters (Roll Forward Processing) Requests Processed            |    |
| Content Update counters (Roll Forward Processing) Requests Queued               |    |
| Database counters                                                               |    |
| FSB/Snaplock counters                                                           |    |
| Image Services counters                                                         |    |
| Independent Repository Objects counters                                         |    |
| Non-Repository Object Retrieval, Database calls, and Marking Set cache counters |    |
| Object Stores counters                                                          |    |
| Roll Forward Dispatcher counters                                                |    |
| RPC counters                                                                    |    |
| Snaplock Specific counters                                                      | 41 |

| Storage Area Summary counters           | 41 |
|-----------------------------------------|----|
| Dashboard counters                      | 42 |
| Environmental Information               | 42 |
| CPU counters                            | 43 |
| CPU Utilization counters                | 43 |
| CPU Event counters                      | 43 |
| Java-specific CPU counters              | 44 |
| Disk counters                           |    |
| Network I/O counters                    | 44 |
| User counters                           | 45 |
| Garbage Collectors                      | 45 |
| Image Services counters                 | 46 |
| Disk counters                           |    |
| Document Services counters              |    |
| Event Logging Abstract (ELA) Events     |    |
| File System counters                    | 53 |
| Miscellaneous Static Variables counters |    |
| MKF counters                            |    |
| Network counters                        |    |
| OSAR Server counters                    |    |
| PPM counters                            |    |
| RPC counters                            |    |
| DOC counters                            |    |
| System counters                         |    |
| Virtual Memory counters                 |    |
| WorkFlo counters                        |    |
| Process Engine counters                 |    |
| Error counters                          |    |
| RPC counters                            |    |
| Notices                                 |    |
| Trademarks                              |    |
| U. S. Patents Disclosure                |    |
| Glossary                                |    |
| Index                                   | 85 |

# **Document revision history**

| Version | Date        | Comment                                                                                                    |
|---------|-------------|----------------------------------------------------------------------------------------------------|
| 4.5.0   | March 2009  | Initial release.                                                                                                 |
| 4.5.0   | May 2009    | Changed references to the IBM FileNet Dashboard to IBM System Dashboard for Enterprise Content Management.       |
|         |             | Changed references to the IBM FileNet P8 Usage Reporter to IBM System Usage Reporter.                            |
|         |             | Updated the file names of the Dashboard installers.                                                              |
| 4.5.1   | August 2009 | Added a statement that previous versions of the Dashboard must be uninstalled before installing Dashboard 4.5.1. |
|         |             | Added information on silent installation and the options.txt files.                                              |
|         |             | Added several Process Engine counters.                                                                           |

# **IBM System Dashboard** for Enterprise Content Management

## **Overview**

The IBM® System Dashboard for Enterprise Content Management is a performance monitoring tool that IBM distributes with many of its FileNet products and suites for both Windows® and UNIX® servers. The Dashboard displays real-time performance data that system administrators and operators can use to proactively identify and resolve potential performance problems before they occur. The performance data can also be archived for management reporting and trend analysis.

In addition, the IBM System Usage Reporter is also installed with the Dashboard. The Usage Reporter is an administrative tool that monitors the number of users who access FileNet products and provides both near real-time and historical usage information. You can find more information about this application in the IBM System Usage Reporter Reference Guide (Usage\_Reporter.pdf).

IBM also offers the IBM FileNet System Monitor. While the Dashboard is a performance monitoring tool that tracks information such as application-specific events, the System Monitor continually monitors the health of FileNet systems and alerts administrators to critical errors.

# **System Dashboard Features**

The System Dashboard includes the following features:

- Real-time data from multiple components, such as Content Engine and Process Engine, can be viewed concurrently
- Capture and display of operating system statistics and environmental data:

Operating system name and version number Number and architecture of CPUs CPU load Disk I/O

Network I/O

Memory utilization (amount of memory available)

Capture and display of FileNet-specific data:

RPC counts and durations

Application-specific Events, such as "Document Creations" in the Content Engine Application-specific Metrics, such as "Folder Cache Entries" in the Content Engine

Capture and display of environmental data:

Configuration

Version and patch level

Java® applications will provide information about the Java Runtime version number and maximum memory

- User-defined charts of summary and detailed data
- Alerts tab that displays all urgent messages received from applications and when connection to applications is lost
- Ability to define and run reports and save them into comma-separated value (CSV) files
- Data can be archived/saved for historical analysis and management reporting

- Minimal overhead in production environments listeners are built into the ECM components
- Listener agents that can gather data from other applications that can be displayed in the Dashboard

# **System Dashboard components**

The **Listener** is a software component that receives a stream of events and other information from an individual FileNet application. It is the equivalent of an "agent" in the SNMP world. Listeners wait passively for Managers to connect to them and inquire about their performance counter values. In the absence of a Manager connection, the presence of the Listener component is nearly invisible to an outside observer. Listeners are implemented in the various FileNet components and products listed below. The Listener API is available in C++ and Java.

The **Dashboard** is a Java-based application that provides a graphical interface of your current FileNet systems. The Dashboard is compatible with the various FileNet suites and products listed in the next section.

## **Supported products**

The following products support the Dashboard:

| Product                                                  | Components Included                                                                                                 |
|----------------------------------------------------------|----------------------------------------------------------------------------------------------------|
| Business Process Manager (BPM)                           | <ul> <li>Listeners for the Application Engine, Content<br/>Engine, and Process Engine</li> <li>Dashboard</li> </ul> |
| Content Federation Services - Image<br>Services (CFS-IS) | <ul><li>Listener for CFS-IS</li><li>Dashboard</li></ul>                                                             |
| Content Manager (CM)                                     | <ul> <li>Listeners for the Application Engine, Content<br/>Engine and Process Engine</li> <li>Dashboard</li> </ul>  |
| Image Manager (IM)                                       | <ul><li>Listener for Image Services (IS)</li><li>Dashboard</li></ul>                                                |
| Image Services Resource Adapter (ISRA)                   | <ul><li>Listener for ISRA</li><li>Dashboard</li></ul>                                                               |
| Records Manager (RM)                                     | <ul><li>Listener for RM</li><li>Dashboard</li></ul>                                                                 |
| IDM Web Services/Open Client                             | <ul><li>Listener for Web Services and Open Client</li><li>Dashboard</li></ul>                                       |
| Workplace                                                | <ul><li>Listener for Workplace</li><li>Dashboard</li></ul>                                                          |
| Workplace XT                                             | <ul><li>Listener for Workplace XT</li><li>Dashboard</li></ul>                                                       |

# **Installing the Dashboard**

You can install Dashboard 4.5.1 as a fresh installation on a new FileNet server or as an upgrade to a previous version of the Dashboard.

**Important:** Before you upgrade to Dashboard 4.5.1, you must uninstall the current version. See Uninstalling the Dashboard for more information.

Dashboard 4.5.1 uses the InstallShield MultiPlatfrom (ISMP) installer, which relies on the presence of a suitable Java Virtual Machine (JVM) on the target system to support the installation process. JVM version 1.4 or higher is required.

#### **Supported JVMs**

The set of JVMs supported by InstallShield varies by operating system. The installer searches only a set of standard locations to find a suitable JVM to use. See the table of <u>Supported JVMs</u> for each operating system.

If you have a supported JVM installed, but it is not found automatically, you can use a command-line flag to specify the location, which must contain only one of the listed JVM versions. The following example is for Solaris:

```
./SOL_ECMDashboard.bin -is:javahome directory_path
```

where *directory\_path* is the root directory of the Java installation, not the bin sub-directory.

#### **Graphical and Silent Installation**

You can install the Dashboard in standard graphical mode or in silent mode. In graphical mode, the installation program prompts you for information. In silent mode, the installation program gets the information it needs from an options.txt file—nothing displays on your screen.

To install the Dashboard silently, that is, with no screen output, add the -silent and -options flags to the command:

```
./SOL_ECMDashboard.bin -silent -options file_path
```

where *file\_path* is the full path of the installation options file, including the file name.

The Dashboard software contains two options.txt files: **Unix/options.txt** and **Windows/options.txt**. The options file contains the standard responses to the installation program's prompts.

- 1. Locate the appropriate file for your server in the Dashboard directory.
- 2. View the options and their default values, which are fully described in the file.
- 3. If you decide to modify any of the defaults for your Dashboard installation, copy the file to a temporary directory. (You can rename the file to something shorter, such as opt.txt.) Use your preferred text editor to make the changes and save the file.

Keep in mind that the command you enter depends on the operating system of your server. On Windows servers, the directory separator character is a back slash (\) as opposed to a forward slash (\) for UNIX servers.

Note: The System Usage Reporter is automatically installed with the Dashboard. See the *IBM* System Usage Reporter Reference Guide (Usage Reporter.pdf) for more information.

## **UNIX** installation procedure

You can be logged in as any user to perform the installation.

However, if you install the Dashboard on an AIX server as a user other than root, you will not be able to use the AIX system management tools, such as SMITTY, to remove the Dashboard or display information about it.

#### To install in a UNIX environment:

- 1. If an earlier release of Dashboard is already installed on your server, uninstall it by following the steps in the section, Uninstalling the Dashboard.
- 2. Locate the installer that matches the operating system on your server.

#### **Graphical installation**

Start the installer by entering the appropriate command at the system prompt:

- AIX\_ECMDashboard.bin
- HPUX11 ECMDashboard.bin
- Linux\_ECMDashboard.bin
- SOL\_ECMDashboard.bin

#### Silent installation

To install the Dashboard silently (with no screen output), add the <code>-silent</code> and <code>-options</code> flags to the command. The following example is for AIX:

```
./AIX_ECMDashboard.bin -silent -options /Dashboard/Unix/options.txt
```

If you copied and modified the options.txt file, the command might look like this:

```
./AIX_ECMDashboard.bin -silent -options /fnsw/local/tmp/opt.txt
```

Be sure to specify the full path to the options.txt file.

During a silent installation, the following prompts do not display.

- 3. At the Welcome page, click Next.
- 4. Accept the license agreement terms, and click Next.
- 5. Specify the location where you want to install the Dashboard, and click Next.
- 6. Choose the type of installation, either Typical or Custom, and click Next.
- 7. Review the summary information, and click Next.
- 8. Click Finish to complete the installation process.

## Windows installation procedure

You must be logged in with sufficient privileges to perform the installation.

#### To install in a Windows environment:

- 1. If an earlier release of Dashboard is already installed on your server, uninstall it by following the steps in the section, Uninstalling the Dashboard.
- For Silent Installations only, locate the Windows\options.txt file in the Dashboard installation directory. The options file contains the standard responses to the installation program's prompts.

Copy the file to a temporary directory on your server. (You can rename it to something shorter, like opt.txt.) Use your preferred text editor to make any appropriate changes and save the file. The options and their default values are fully described in the file.

3. Locate WIN\_ECMDashboard.exe in the Dashboard folder.

#### **Graphical installation**

Double-click the file to start the installation program.

## Silent installation

To install the Dashboard silently (with no screen output), enter the following command at a command prompt. Add the -silent and -options flags to the command:

```
WIN_ECMDashboard.exe -silent -options drive:\Dashboard\Windows\options.txt
```

Where *drive* is the appropriate drive letter.

If you copied and modified the options.txt file, the command might look like this:

```
WIN_ECMDashboard.exe -silent -options drive:\tmp\opt.txt
```

where *drive*:\tmp\opt.txt is the location of the file you copied and modified.

Be sure to specify the full path to the options.txt file.

During a silent installation, the following prompts do not display.

- 4. At the Welcome page, click Next.
- 5. Accept the license agreement terms, and click Next.
- 6. Specify the location where you want to install the Dashboard, and click Next.
- 7. Choose the type of installation, either Typical or Custom, and click Next.
- 8. Review the summary information, and click Next.
- 9. Click Finish to complete the installation process.

# **Supported JVMs**

| AIX                                                                                                    | Solaris                                                                                                    | HP-UX                                        |
|----------------------------------------------------------------------------------------------------|----------------------------------------------------------------------------------------------------|----------------------------------------------|
| aix_power\ibm_aix_14.jvm aix_power\ibm_aix_141.jvm aix_power\ibm_aix_142.jvm aix_power\ibm_aix_142_64.jvm aix_power\ibm_aix_14x_64.jvm aix_power\ibm_aix_14x_64.jvm aix_power\ibm_aix_15x_64.jvm aix_power\ibm_aix_15x_64.jvm aix_power\ibm_aix_16x.jvm aix_power\ibm_aix_16x.jvm | solaris\sun.jdk.1.4.2.solaris.jvm solaris\sun.jre.1.4.0.solaris.jvm solaris\sun.jre.1.4.1.solaris.jvm solaris\sun.jre.1.4.1.solaris.jvm solaris\sun.jre.1.4.2.solaris.jvm solaris\sun.jre.1.4.2.solaris.jvm solaris\sun.jre.1.4x.solaris.jvm solaris\sun.jre.1.5.0.solaris.jvm solaris\sun.jre.1.5.0.solaris.jvm solaris\sun.jre.1.5x.solaris.jvm solaris\sun.jre.1.5x.solaris.jvm solaris\sun.jre.1.5x.solaris.jvm solaris\sun.jre.1.6x.solaris.jvm solaris\sun.jre.1.6x.solaris.jvm solaris\sun.jre.1.6x.solaris.jvm | hpux\hp_hpux_14x.jvm<br>hpux\hp_hpux_15x.jvm |

| Linux                                                                                                    | Windows                                                                                                    |
|----------------------------------------------------------------------------------------------------|----------------------------------------------------------------------------------------------------|
| linux\ibmjre140.jvm linux\ibmjre141.jvm linux\ibmjre142.jvm linux\ibmjre15X.jvm linux\ibmjre16X.jvm linux\sunjdk14.jvm linux\sunjdk141.jvm linux\sunjdk142.jvm linux\sunjdk15.jvm linux\sunjdk15.jvm linux\sunjdk16.jvm | win32\ibm_win32_14.jvm win32\ibm_win32_142.jvm win32\ibm_win32_16x.jvm win32\sun_win32_141.jvm win32\sun_win32_141.jvm win32\sun_win32_142.jvm win32\sun_win32_14x.jvm win32\sun_win32_15.jvm win32\sun_win32_15x.jvm win32\sun_win32_16x.jvm |
| linux\sunjre142.jvm<br>linux\sunjre15.jvm<br>linux\sunjre16.jvm                                                                                                    |                                                                                                    |

# **Uninstalling the Dashboard**

## **UNIX** uninstall procedure

You can be logged in as any user to uninstall the Dashboard.

#### To uninstall in a UNIX environment:

Go to <install\_location>/\_uninst and locate the uninstaller program.

## Graphical uninstallation

Start the uninstaller by entering the command at the system prompt:

```
./uninstaller.bin
```

If you need to specify the JVM location, run the following command instead:

```
./uninstaller.bin -is:javahome jre_location
```

For example, if your JRE is located at /opt/java1.4.1/jre, you would run this command:

```
./uninstaller.bin -is:javahome /opt/java1.4.1/jre
```

#### Silent uninstallation

To uninstall the Dashboard silently, enter the uninstaller command at the system prompt and add the -silent flag:

```
./uninstaller.bin -silent

or

./uninstaller.bin -is:javahome /opt/javal.4.1/jre -silent
```

## Windows uninstall procedure

You must have sufficient privileges to perform the uninstallation.

#### To uninstall in a Windows environment:

## · Graphical uninstallation

- 1. Access the Control Panel, and then double-click Add/Remove Programs.
- In the list of Currently Installed Programs, select the version of the Dashboard to remove.
   For example, IBM System Dashboard for Enterprise Content Management 4.5.0, and then click
   Change/Remove.
- 3. Click Next to confirm that you are uninstalling the Dashboard and Usage Reporter in the wizard.
- 4. Click Finish to complete the uninstall process.

#### • Silent uninstallation

- Open a command prompt and go to drive:<install\_location>\\_uninst.
- 2. Locate the uninstaller program and enter the following command at the command prompt:

```
uninstaller.exe -silent
```

## **Dashboard views**

Dashboard provides the following five views:

| Views          | Description                                                                                                    |
|----------------|----------------------------------------------------------------------------------------------------|
| Summary        | This is the default view. After the appropriate parameters are configured, the Summary view provides "high-level" status of the health of the entire collection of servers being monitored. See Summary view for more information.                                                                                                    |
| <u>Details</u> | This view provides real-time data that is updated at the intervals you have configured. Available data includes both system and application-specific metrics.  See Details view for more information.                                                                                                    |
| Clusters       | This view is used to configure the servers that you want the Dashboard to monitor. You can define one or more clusters (collections of hosts) to monitor. Each cluster definition can also include an Interval setting, which defines how frequently you want to sample data from the applications within that cluster. Cluster definitions can be saved for future use. See Clusters view for more information. |
| Alerts         | This view displays urgent messages that notify administrators of possible problems, such as a lost connection to a listener. See Alerts view for more information.                                                                                                    |
| Reports        | This view allows you to define or modify report templates and run reports against data available in the Details view. The reports are written to comma-separated-value (CSV) files that can easily be imported into other tools, such as spreadsheets, for analysis.  See Reports view for more information.                                                                                                    |

In addition to the five views, a Messages box is always present, regardless of the view you access. The Message box displays messages that identify the Listeners to which the Dashboard connects, fails to connect to, or to which the connection is lost.

Any custom messages, heartbeat results, or up time results received from Listeners are displayed in the Messages box as they are received.

The File menu allows you to save, and open previously configured cluster settings and reports.

## **Summary view**

The Summary view provides a high-level view of the current health of the system. It displays two separate graphs:

- The first graph plots the average response time (in milliseconds) for all the enabled Remote Procedure Calls (RPCs).
- The second graph displays the most recently received average response time and average CPU utilization of the servers within the specified cluster.

Before accessing this view, make sure the Dashboard is <u>configured</u> to collect data from a system. Use the Cluster view to create and edit existing hosts you want to monitor.

After you configure the Dashboard, you can specify cluster and server information from which you want to chart data in the two graphs displayed on this view. See <u>Accessing a cluster</u> and <u>Customizing</u> service selection and time range for more information.

## **Details view**

The Details view provides a hierarchical view of all the performance data received from listeners found within the defined clusters. See <u>Viewing data</u> and <u>Accessing Listener tasks</u> for more information.

**Note** Highlight, and then right-click the Listener type nodes to access additional Listener tasks. See Accessing Listener tasks for descriptions of the tasks and more information.

This view is set up with the structure:

**Cluster node** – Corresponds to the clusters created.

**Server node** – Corresponds to the servers configured for monitoring.

**Listener type** – Matches the service of the application being monitored.

**RPC** – List of the available Remote Procedure Calls for monitoring. RPC duration is measured in nanoseconds in the Details view.

**DISK** – List of the available storage-related metrics.

**NETWORK** – List of the available network-related metrics.

CPU - List of the available CPU-related metrics.

**USER** – List of the non-RPC metrics being collected by the application.

**Environment** – Lists the Environmental and Static data received from this listener.

## **Clusters view**

Use this view to configure the Dashboard and specify the servers that need to be monitored. You define one or more clusters (collections of hosts) that you want to monitor in this view. You can save the cluster definitions for future use.

You also determine the schedule in which information is collected. You define how often (in seconds) and how much data (default is 500 values) is collected from the clusters you are monitoring in this view.

Configure the Dashboard before using the other views.

See Configuring Dashboard and Defining a cluster for more information.

## **Alerts view**

The Alerts view displays all urgent messages. For example, if a connection to a listener is lost, an alert message in red appears in this view notifying you of the problem. The urgent messages remain in this view until you manually delete them.

In addition to listing lost connections in the Urgent Message section, any critical levels above Info appear in red in the Message section. They also appear in the Urgent Message section with warnings and more information. The importance of each message is also displayed and appear in red or black text

See Deleting urgent messages for more information on deleting messages from this view.

## **Reports view**

The Reports view works similarly to the Clusters view. You can:

- create new report templates.
- add and delete metrics from defined templates.
- create reports using a template and data captured from a Listener.
- create a special report that can be used as input to Scout (a system capacity planning tool).
   This report does not require a custom report template.

Currently, a report must be run against the data from a single Listener. See <u>Working with a report template</u> for more information on generating reports. For more information on generating a Scout report, see <u>Running a Scout Report</u>.

# **Configuring the Dashboard**

Before you can use the Dashboard, you must first configure it to collect data from a system.

#### To start the Dashboard:

- In a Windows environment, highlight Programs from the Start menu, click IBM FileNet P8
  Platform, and then select Dashboard.
- In a UNIX environment, launch the manager shell script called Dashboard from the directory containing the required jar files.

Use the Clusters view to create and edit existing cluster definitions, which list the hosts you want to monitor.

# **Defining a cluster**

You work with clusters in the Clusters view. Defining a cluster means you can:

- · adding a new cluster
- adding servers you want to monitor
- saving a cluster
- accessing an existing cluster

You can also access the cluster you define from the <u>Summary view</u> and <u>Details view</u>. See Summary view and Details view for more information.

#### To add a cluster:

- 1. Click the Clusters view, and then click New to create a new cluster.
- 2. In the Add Cluster dialog box, enter a name for the cluster for which you are defining, and then click OK. The name is usually related to the function of the cluster, such as "Customer Account Self Service".

## To add servers that you want to monitor:

- 1. Under Defined Clusters, highlight the cluster you just created, and then click Edit. You can also double-click the cluster's name.
- 2. In the Edit Cluster dialog box, click Add to select the servers you want to monitor.

#### Notes

- You can enter the collection interval (in seconds) in the Interval (seconds) parameter box. Specifying a collection interval can help make the task of analyzing data for an entire cluster much easier because the times reported will be the same as will the information produced and collected during a specific interval. If you leave this field blank, the Dashboard will not change the aggregation intervals of the Listeners it connects to within this cluster. Instead it will receive data from them on their existing collection schedule.
- The interval setting is ignored by the Image Manager and Process Engine Listeners.
   Their interval is determined by the polling schedule set in the configuration file perf mon.script.
- You can configure the number of data points, regardless of the collection interval, the Dashboard will save in memory. By default, the Dashboard stores 500 data points. You can configure this parameter by editing the value under the Maximum data points parameter.

- 3. In the Host Information dialog box, enter the name or IP address of the server you want monitored under the Add Host parameter. Normally, the TCP port number displayed does not need to be changed, as it is the default value used by the Listeners.
- 4. Click 0K to add this host to the list of hosts in this cluster. Repeat steps 5 and 6 until all hosts within this cluster are added.

#### To save a cluster:

Your existing clusters appear under Defined Clusters in the Cluster view. You can save your cluster settings for future use and they can be saved from any of the views. Cluster settings are saved to an XML file. Clusters you save can be accessed later from the <a href="Summary view">Summary view</a> and <a href="Details view">Details view</a>. See Summary view and Details view for more information.

• From the File menu, click Save Clusters. Enter the name and location to you which you want to save the file.

## To access existing clusters:

- 1. From the File menu, click Open Clusters.
- 2. Navigate to the folder containing the saved Cluster settings.

Highlight the appropriate XML file, and then click Open.

# Starting the Listener on Image Services servers and Process Engine servers

Most FileNet products that support the Dashboard, such as CM, ISRA, RM, and so on, make the Listener active by default. However, you must activate the Listener explicitly on an Image Services server or a Process Engine server. To turn on the Listener automatically whenever Image Services or Process Engine is started, complete the following steps.

- Go the /fnsw/local/sd directory (UNIX) or drive:\fnsw\_loc\sd (Windows) to see if a
  perf mon.script file exists.
  - If a perf\_mon.script already exists, skip to Step 2.
  - If a perf\_mon.script does not exist, create one by copying it from /fnsw/lib/perf/ (UNIX) or drive:\fnsw\lib\perf (Windows).

```
cp /fnsw/lib/perf/perf_mon.script /fnsw/local/sd/perf_mon.script
```

(Copy to *drive*:\fnsw\_loc\sd on a Windows server.)

2. From the /fnsw/local/sd directory (UNIX) or *drive*:\fnsw\_loc\sd (Windows), use your preferred editor to edit the perf\_mon.script file to make the first command line of the script file to be **set listener true**. Your edited file might look similar to this example:

```
# stamp
set listener true
schedule 0 0:00:00 2:00:00
schedule 0 6:00:00 0:15:00
schedule 0 19:00:00 2:00:00
schedule 1 0:00:00 2:00:00
link 0 1
link 1 0
link 2 0
link 3 0
link 4 0
link 5 0
link 6 1
poll /fnsw/local/sd/1/perflog
echo done
# stamp d; lkfjpojr; wohf
```

- Save and Exit the file.
- 4. Restart the Image Services or Process Engine software. The Listener will start automatically.

# Customizing the service selection and time range

You customize the service selection and time range from the Summary view. See <u>Summary view</u> for more information.

## **Service Selection**

Under Service Selection, the two options customize the Summary view as it relates to the clusters and/or servers you want represented in the two charts.

You can change both the cluster from which to view information, as well as the server. The list of choices in the Server box depends on the choice you made in the Cluster box. Therefore, select the cluster first.

The Cluster setting determines which cluster's information is displayed in the two graphs. In addition, it allows you to see an average response time over all servers within the cluster (the default) or to see details of the response times of all listeners on a specific server within that cluster.

## To specify the cluster and server:

- 1. Click the Summary view.
- 2. In the Cluster list, select the cluster you want represented in the charts.
- 3. In the Server list, select the server you want represented in the charts or select All.

## **Time Range**

You specify a range of time you want reflected in the Average Response Time chart.

#### To select a time range:

- 1. Click the Summary view.
- 2. In the Start list, select the starting time.
- 3. In the End list, select the ending time.

## Viewing data

You access data from the Details view. See Details view for more information.

**Note** Highlight, and then right-click the Listener type nodes to access additional Listener tasks. See Accessing Listener tasks for descriptions of the tasks and more information.

#### To view data:

- 1. Click the Details view.
- 2. Double-click the cluster node containing the servers from which you want to obtain data.
- 3. Expand the nodes corresponding to the servers from which you want to obtain data.
- 4. Expand the Listener node.
- 5. Expand the Event Classes nodes to view the statistics from the metric of interest.
- 6. Highlight the metric to view the data.

Nodes in the tree that represent containers (logical groupings of Events and Meters) do not display any data in the window on the right.

Listener, Event, Meter, and Accumulator nodes display data in the window on the right. Notice that Events, Meters, and Accumulators display different columns in the table on the right.

**Note:** Currently, the implementation of the Listener for Image Services and the Performance Engine do not report min, max, or standard deviation for Meters and Accumulators; therefore, these columns are filled in with values from the Value or Average columns or zeros, as appropriate.

#### To chart data:

1. Right-click the metric, and then select Chart <NodeType> Data.

#### Notes

- When rate data is available, you can graph it by selecting Chart Event Rate Data.
- Multiple charts can be displayed concurrently, and they update automatically as new data is received.
- 2. From the Chart menu, click Options to customize your charts.

## **Accessing Listener tasks**

You access Listener tasks from the Details view. See Details view for more information.

You can perform a number of tasks on a listener and access the tasks from the Listener node.

#### To access listener tasks:

- 1. Click the Details view.
- 2. Right-click a Listener node in the tree and refer to the following table for a list of tasks and descriptions:

| Task                     | Description                                                                                                    |  |
|--------------------------|----------------------------------------------------------------------------------------------------|--|
| Disconnect this Listener | Disconnect from that listener (useful particularly for a listener that has gone down and whose historical data is no longer needed). |  |
| Request heartbeat        | Query the listener for the health status of its application (heartbeat).                                                             |  |
| Request uptime           | Query the listener for its application's uptime.                                                                                     |  |
| Send custom message      | Send a custom message to that listener.                                                                                              |  |
| Archive History          | Allows you to save off the historical data maintained by this listener. To read the archived data, see Opening an archive file.      |  |
| Request user list        | (Content Engine 4.5 or higher only) Display a list of currently logged in users and the number of RPCs.                              |  |

# **Deleting urgent messages**

You access urgent messages from the Alerts view. The messages remain in this view until you manually delete them. See <u>Alerts view</u> for more information.

## To delete urgent messages:

- 1. Click the Alerts view.
- 2. Highlight the messages you want to delete, and then click Dismiss.

# Working with a report template

A report template defines the metrics whose values you want to include in your reports. Each template has a name that you can define. You can save in a single XML file, and later reload, a set of report templates that can be used repeatedly.

You define reports from the Reports view. See Reports view for more information.

#### To define a report template:

- Click the Reports view.
- 2. Click New to create a report template.
- 3. Enter a name for the report, and then click OK.
- 4. Highlight the created report, and then click Edit. Alternatively, double-click the report's name.
- 5. Highlight the Event, Meter, or Accumulator you want to report.
- 6. Do one of the following actions:
  - o To add only that metric, click Add to Template.
  - To add that metric, as well as any subordinate metrics, click Add with children. The Add with children button can also be used when an Event Class (such as "CPU") or a Listener name is selected in the tree.
- 7. Repeat the previous steps until all of the metrics are added.
- 8. After you add all the metrics to the template, click OK.
- 9. Save the template.

# Saving a report template

#### To save a report template:

From the File menu, click Save Report Templates to save your new template definition.

# Editing a report template

You access a report from the Reports view. See Reports view for more information.

## To edit a report template:

- 1. Click the Reports view.
- 2. Highlight the created report, and then click Edit. Alternatively, double-click the report's name.
- 3. In the tree view on the left, find the Event, Meter, or Accumulator that you wish to report and highlight it.
- 4. To add only that metric, click Add to Template. To add that metric, as well as any subordinate metrics, click Add with children. The Add with children button may also be used when an Event Class (such as "CPU") or a Listener name is selected in the tree.
- 5. Repeat step the previous step until all metrics are added.
- 6. Once you've added all the metrics to the template, click OK.
- 7. Save the revised template. See Saving a report template for more information.

# Running a report

Running a report allows you to export the captured data to a comma-delimited file. Prior to running a report, make sure the data captured covers the time period of interest. For example, if you want to restrict the length of the report to the past 24 hours, specify the 24-hour period you are interested in. The amount of data collected in the report is dependent on the time period you specify prior to running the report and the schedule in which information is collected defined in the Clusters view.

**Note:** If you are running the Dashboard on a different system from the host that is being analyzed, Dashboard synchronizes the time, regardless of time zones, for all of the Listeners within a cluster. Specifying a collection interval can help make the task of analyzing data for an entire cluster much easier because the times reported will be the same as will the information produced and collected during a specific interval. Keep in mind that the interval setting defined in the Clusters view is ignored by the Image Manager and Process Engine Listeners. Their interval is determined by the polling schedule set in the configuration file perf\_mon.script.

You run a report from the Reports view. See Reports view for more information.

## To run a report:

- 1. From the Reports view, highlight the report template you want to use, and then click Run.
- 2. From the tree view on the left, select the Listener from which you want the report to be run. You can also use the check boxes under the Options parameter to send additional information to the report.
- 3. On the right side, select the length of the report in hours under Length in hours.
- 4. Under To, select the end of the time period for which to report the data.
  - Use both the Length in hours and To fields to restrict the length of the report to focus on a specific time period.
- 5. Under Output To, specify the path and output file name of the generated report. You can also click the ellipsis button to specify a location. The format of the generated report is a comma-separated-value (CSV) file, so an extension of .csv is recommended. If you do not specify an extension for the report you are generating, a default .csv extension is used for the reports.
- 6. To generate the report, click Run. The report is created and the Run Report dialog box is closed. If any errors occur, they are reported and the dialog box remains on screen allowing you to fix the errors and try again.

You can open your finished report with software tools from other vendors, such as a spreadsheet program, allowing you to further analyze the information and create charts of the data.

# **Running a Scout report**

Running a Scout report allows you to export the captured data to a comma-delimited file that can be used as input to the FileNet Scout system configuration and output tool. Your IBM FileNet representative can give you more information about the Scout tool, which is used by field service personnel for forecasting and planning system capacity requirements.

You might run a Scout report if you are planning to expand your IBM FileNet system. For example, you might want to determine how many more CPUs you would need if your work load increased by 40% in the next year. The Scout report gives a baseline measurement of your current system configuration that field service personnel can input to the Scout tool to do the projection.

The process of running a Scout report is very similar to the process of running a regular report. However, the Scout report uses a standard template, so you do not define which metrics are collected and you do not use a report template.

**Note:** If you are running the Dashboard on a different system from the host that is being analyzed, Dashboard synchronizes the time, regardless of time zones, for all of the Listeners within a cluster. Specifying a collection interval can help make the task of analyzing data for an entire cluster much easier because the times reported will be the same as will the information produced and collected during a specific interval. Keep in mind that the interval setting defined in the Clusters view is ignored by the Image Manager and Process Engine Listeners. Their interval is determined by the polling schedule that is set in the configuration file perf\_mon.script.

You run a Scout report from the Reports view. See Reports view for more information.

#### To run a Scout report:

- 1. From the Reports view, click Scout. The Scout report uses a standard report template so you do not need to select a custom report template.
- When the Scout window displays, select the Listener from which you want the report to be run.
- 3. On the right side, select the length of the report in hours under Length in hours.
- 4. Under To, select the end of the time period for which to report the data.
  - Use both the Length in hours and To fields to restrict the length of the report to focus on a specific time period.
- 5. Under Output To, specify the path and output file name of the generated report. You can also click the ellipsis button to specify a location. The format of the generated report is a comma-separated-value (CSV) file, so an extension of .csv is recommended. If you do not specify an extension for the report you are generating, a default .csv extension is used for the reports.
- 6. To generate the report, click Run. The report is created and the Scout dialog box closes. If any errors occur, they are reported and the dialog box remains on screen allowing you to fix the errors and try again.

Your finished report can then be used as input to the Scout tool, which can estimate your future system requirements, based on the current configuration of your system.

# **Archiving Manager**

The Archiving Manager is a command-line utility that gathers data needed for later analysis. Specifically, the Archiving Manager collects data from either a listener or a collection of listeners as defined in a cluster definition. The Archiving Manager can be run from any server able to connect to the specified listeners. It saves data in a format recognized by the Dashboard.

See Archiving Manager flags and Opening an archive file for more information.

## **Archiving Manager syntax**

The Archiving Manager uses the following syntax:

java -jar archiver.jar [flags] cluster.xml

## **Archiving Manager flags**

The following parameters can be passed as flags to the Archiving Manager:

| Flag        | Definition                                                                                                    |
|-------------|----------------------------------------------------------------------------------------------------|
| cluster.xml | Specifies the path and name of the cluster definition. Data from all the listeners on the hosts specified in this file will be archived.                                                                                                    |
| -d path     | Specifies the path of the directory in which the generated archives should be saved. Each listener connection will result in a separate archive file in this directory. The default value is the current directory.                                                                                                    |
| -h          | Specifies that the available listener's history should be included in the generated archive file.                                                                                                    |
| -i seconds  | Specifies the interval in seconds. If an interval is not defined, the interval remains the same as it was before.                                                                                                    |
| -m MaxTries | Specifies the number of times the archiver tries to reconnect to a host in a specified cluster when connection is lost. It will retry the number of times specified, waiting 5 seconds between each try, before ending the reconnection.  The default value for <i>MaxTries</i> is 5.                                                                                                    |
| -n timespec | Specifies the amount of time the Archiving Manager should log data to a file. After the <i>timespec</i> value is satisfied, a new file is created. The <i>timespec</i> can be in the form of hours:minutes or as a real number, such as 3.5. The archiver can gather historical data, data from the current time going forward for some period, or both, depending on which flags you use. The -n flag specifies that you want to record some data starting from NOW (whenever you run the command) for some length of time; -n 1:00 would mean from now till one hour from now.  The default value for <i>timespec</i> is 0. The default of -n 0 means the archiver will not wait for further data. If you use the default -n 0, also use the -h flag; otherwise, no data will be collected at all. |
| -t timespec | Specifies the amount of time for which the Archiving Manager should collect data starting at the time of execution. The <i>timespec</i> can be in the form of hours:minutes or as a real number, such as 3.5.  You can also specify -t - to specify you want to continue to collect data until you click Enter. Use this parameter with the -v flag for interactive use. The default value for <i>timespec</i> is 0.                                                                                                    |

| Flag | Definition                                                                                                    |
|------|----------------------------------------------------------------------------------------------------|
| -v   | Specifies a verbose mode, where you can indicate when an archiver is receiving data. This setting is useful when you use the Archive Manager interactively and identify when an activity is occurring. |

# Opening an archive file

You can open an archive file for analysis within the Dashboard.

## To open an archive file:

From the File menu, select the Open Archive option.

After the archive file is loaded, its data is placed in a virtual cluster named "Archives." You can then manipulate the data in the same manner as data received from Listener connections. You can also open more than one archive.

# **Interpreting counters**

Dashboard exposes counters that are generated by the various FileNet software products you want to monitor. For each product, related counters and their definitions are listed in the following topics. Use the information for each product to help you interpret the counters that are displayed by the Dashboard.

- Content Engine counters
- Dashboard counters
- Image Services counters
- Process Engine counters

## **Content Engine counters**

The following CE counters are defined:

- Centera Counters
- CBR/Verity counters
- CFS-IS Import Agent Counters
- Content Retrieval Counters
- Content Upload Counters
- Content Update Counters (Roll Forward Processing) Requests Processed
- Content Update Counters (Roll Forward Processing) Requests Queued
- Database Counters
- FSB-Snaplock Counters
- Image Services Counters
- Independent Repository Object Counters
- Non-Repository Object Retrieval, Database Calls, and Marking Set Cache Counters
- Object Stores Counters
- Roll Forward Dispatcher Counters
- RPC Counters
- Snaplock Specific Counters
- Storage Area Summary Counters

## **Centera counters**

These counters measure the activities for a particular Centera fixed content device.

| Counter Name                  | Туре  | Definition                                                                                                    |  |
|-------------------------------|-------|----------------------------------------------------------------------------------------------------|--|
| Cached Pool Count             | Meter | Current number of open Centera Pool connections in the cache.                                                                                                    |  |
| Pools Added to the Cache      | Event | Number of Centera pools created and added to the cache (normally this will be the same as Cached Pool Count, but the value is used to track reconnecting based on bad connections). |  |
| C-Clips Created               | Event | Total number of C-Clips created.                                                                                                    |  |
| C-Clip Creation<br>Failures   | Event | Total number of failures attempting to create C-Clips.                                                                                                    |  |
| Tags Created                  | Event | Total number of Tags created.                                                                                                    |  |
| Tag Creation Failures         | Event | Total number of failures attempting to create Tags.                                                                                                    |  |
| Total Bytes Written to Tags   | Event | Total number of bytes written to all Tags.                                                                                                    |  |
| C-Clips Deleted               | Event | Total number of C-Clips deleted using the normal delete scheme.                                                                                                    |  |
| C-Clips Deleted with Audit    | Event | Total number of C-Clips deleted using audited delete.                                                                                                    |  |
| C-Clips Deleted with<br>Purge | Event | Total number of C-Clips deleted using the purge delete scheme.                                                                                                    |  |
| C-Clip Deletion<br>Failures   | Event | Total number of failures deletion C-Clips (all deletion types).                                                                                                    |  |
| C-Clips Opened                | Event | Total number of C-Clips opened for content retrieval.                                                                                                    |  |
| C-Clip Open Failures          | Event | Total number of failures opening C-Clips.                                                                                                    |  |
| C-Clips Closed                | Event | Total number of C-Clips closed.                                                                                                    |  |
| Tags Opened                   | Event | Total Number of Tags opened for content retrieval.                                                                                                    |  |
| Tag Open Failures             | Event | Total Number of failures opening Tags.                                                                                                    |  |
| Total Bytes Read<br>From Tags | Event | Total bytes retrieved from all Tags.                                                                                                    |  |

## **CBR/Verity counters**

These counters measure the activities for CBR/Verity. The product name is now K2. CE does not expose a counter until it is used, so if your system is not running CBR, the CBR Dispatcher counters are not shown.

| Counter Name   | Туре  | Definition                      |  |
|----------------|-------|---------------------------------|--|
| CBR Dispatcher | Event | Dispatch Batch – Batch Duration |  |
|                | Event | Dispatch Batch – Batch Size.    |  |
| CBR Executor   | Event | Dispatch Batch – Batch Duration |  |

| Counter Name     | Туре  | Definition                                     |  |
|------------------|-------|------------------------------------------------|--|
|                  | Event | Dispatch Batch – Batch Size.                   |  |
| CBR Executor for | Event | Delete Batch – Batch Duration                  |  |
| Verity           | Event | Delete Batch Items – Batch Item Duration       |  |
|                  | Event | Index Optimization - Duration                  |  |
|                  | Event | Insert Batch – Batch Duration                  |  |
|                  | Event | Insert Batch Items – Batch Item Duration       |  |
|                  | Event | Verity Index Batch – Batch Duration            |  |
| Event            |       | Verity Index Batch Items – Batch Item Duration |  |

## **CFS-IS Import Agent counters**

These counters measure the activities for the CFS-IS Import Agent.

| Counter Name | Туре    |       | Definition                                    |
|--------------|---------|-------|-----------------------------------------------|
| Documents    |         | Event | Total number of CFS-IS documents processed.   |
| Processed    | Inserts | Event | Total number of documents inserted.           |
|              | Exports | Event | Total number of documents exported.           |
|              | Updates | Event | Total number of documents updated.            |
|              | Deletes | Event | Total number of documents deleted.            |
| Annotations  |         | Event | Total number of CFS-IS annotations processed. |
| Processed    | Inserts | Event | Total number of annotations inserted.         |
|              | Exports | Event | Total number of annotations exported.         |
|              | Updates | Event | Total number of annotations updated.          |
|              | Deletes | Event | Total number of annotations deleted.          |

## **Content Retrieval counters**

These counters measure the content retrieval activities for the life of a server instance for a given storage area.

| Counter Name                          | Туре  | Definition                                                                                                    |  |
|---------------------------------------|-------|----------------------------------------------------------------------------------------------------|--|
| Content Elements Retrieved            | Event | Total number of content elements retrieved from the Storage Area, by this Virtual Server instance.                                                                                         |  |
| Total Size of Content Event Retrieved |       | Total size (in KB) of all content elements retrieved from the Storage Area, by this virtual server instance (this should be the actual bytes read, not the size of the content requested). |  |
| Abandoned Retrieval<br>Requests       | Event | Number of content retrieval requests that were never <i>closed</i> by the client.                                                                                                    |  |

## **Content Upload counters**

These counters measure the content upload activities for the life of a server instance for a given storage area.

| Counter Name Type                 |       | Definition                                                                                                    |  |
|-----------------------------------|-------|----------------------------------------------------------------------------------------------------|--|
| Content Elements Uploaded         | Event | Total number of content elements successfully uploaded to the Storage Area, by this Virtual Server instance. Note that this count (and size below) is independent of the number of content elements actually committed to the system (aborted transactions are not accounted for). |  |
| Total Size of Content<br>Uploaded | Event | Total size (in kilobytes) of all content elements uploaded to the Storage Area by this virtual server instance.                                                                                                    |  |
| Abandoned Upload Requests         | Event | Number of content upload requests that were successfully started but never completed.                                                                                                    |  |

## Content Update counters (Roll Forward Processing) Requests Processed

These counters measure the Content Roll Forward processing activities (request processed) for the life of a server instance for a given storage area.

| Counter Name                 | Туре  | Definition                                                                                                    |
|------------------------------|-------|----------------------------------------------------------------------------------------------------|
| Finalize New Element Count   | Event | Total number of content elements finalized (committed to the system) for the Storage Area.                                                                                             |
| Finalize Moved Element Count | Event | Total number of content elements finalized (committed to the system) as the target of a move content operation for the Storage Area.                                                   |
| Delete Element Count         | Event | Total number of independent content elements deleted for the Storage Area. This is the count of elements deleted individually, and not as part of the deletion of the parent document. |
| Delete All Elements Count    | Event | Total number of dependent content elements deleted for the Storage Area. This is the count of elements deleted as part of the deletion of the parent document.                         |
| Migrate Element Count        | Event | Total number of content elements migrated to a fixed content device for the Storage Area.                                                                                              |
| Migration Count              | Event | Total number of logical or physical document objects created on the fixed device for the Storage Area.                                                                                 |
| Delete Fixed Element Count   | Event | Total number of content elements deleted from a fixed content device for the Storage Area.                                                                                             |

| Counter Name             | Туре  | Definition                                                                                               |
|--------------------------|-------|----------------------------------------------------------------------------------------------------|
| Delete Fixed Count       | Event | Total number of logical or physical document objects deleted from the fixed device for the Storage Area. |
| Federated Lockdown Count | Event | Total number of federated document objects locked down for this fixed device.                            |

## Content Update counters (Roll Forward Processing) Requests Queued

These counters measure the Content Roll Forward processing activities (requests queued) for the life of a server instance for a given storage area.

| Counter Name                 | Туре  | Definition                                                                                                    |
|------------------------------|-------|----------------------------------------------------------------------------------------------------|
| Finalize New Element Count   | Event | Total number of content elements finalized (committed to the system) for the Storage Area.                                                                                             |
| Finalize Moved Element Count | Event | Total number of content elements finalized (committed to the system) as the target of a move content operation for the Storage Area.                                                   |
| Delete Element Count         | Event | Total number of independent content elements deleted for the Storage Area. This is the count of elements deleted individually, and not as part of the deletion of the parent document. |
| Delete All Elements Count    | Event | Total number of dependent content elements deleted for the Storage Area. This is the count of elements deleted as part of the deletion of the parent document.                         |
| Migrate Element Count        | Event | Total number of content elements migrated to a fixed content device for the Storage Area.                                                                                              |
| Migration Count              | Event | Total number of logical or physical document objects created on the fixed device for the Storage Area.                                                                                 |
| Delete Fixed Element Count   | Event | Total number of content elements deleted from a fixed content device for the Storage Area.                                                                                             |
| Delete Fixed Count           | Event | Total number of logical or physical document objects deleted from the fixed device for the Storage Area.                                                                               |
| Federated Lockdown Count     | Event | Total number of federated document objects locked down for this fixed device.                                                                                                    |

## **Database counters**

| Group    | Variable           | Counter  | Definition                            |
|----------|--------------------|----------|---------------------------------------|
| Database | Select             | Event    | The total number of database selects. |
|          | Insert             | Event    | The total number of database inserts. |
|          | Delete             | Event    | The total number of database deletes. |
|          | Update             | Event    | The total number of database updates. |
|          | Select<br>Duration | Duration | The time for each select call.        |
|          | Insert<br>Duration | Duration | The time for each insert call.        |
|          | Delete<br>Duration | Duration | The time for each delete call.        |
|          | Update<br>Duration | Duration | The time for each update call.        |

## FSB/Snaplock counters

| Counter Name                    | Туре  | Definition                                                              |  |
|---------------------------------|-------|-------------------------------------------------------------------------|--|
| Logon Count                     | Event | Total number of successful logon calls.                                 |  |
| Logon Failures                  | Event | Total number of failures attempting to logon.                           |  |
| Files Created                   | Event | Total number of Files created.                                          |  |
| File Creation<br>Failures       | Event | Total number of failures attempting to create Files                     |  |
| Total Bytes<br>Written to Files | Event | Total number of bytes written to all Files                              |  |
| Files Opened                    | Event | Total number of Files opened for content retrieval.                     |  |
| File Open Failures              | Event | Total number of failures attempting to open file for content retrieval. |  |
| Total Bytes Read<br>From Files  | Event | Total number of bytes read from files                                   |  |
| Files Closed                    | Event | Total number of Files (opened for reading) closed.                      |  |
| Files Deleted                   | Event | Total number of Files deleted using the Normal delete scheme            |  |
| Files Deleted with<br>Purge     | Event | Total number of Files deleted using the Purge delete scheme             |  |
| Files Deleted with Destroy      | Event | Total number of Files deleted using the Destroy delete scheme           |  |
| File Deletion<br>Failures       | Event | Total number of failures attempting to delete files.                    |  |

## **Image Services counters**

These counters measure the activities for a particular Image Services fixed content device.

| Counter Name                         | Туре  | Definition                                                                                                    |
|--------------------------------------|-------|----------------------------------------------------------------------------------------------------|
| Number of IS Logons Performed        | Event | Total number of logons performed to the IS device. <ssi.logon></ssi.logon>                                      |
| Number of IS Logoffs Performed       | Event | Total number of logoffs performed to the IS device. <ssi.logoff></ssi.logoff>                                   |
| Documents Created                    | Event | Total number of IS Documents created. <pre><ssi.savenewdocument>.</ssi.savenewdocument></pre>                   |
| Document Creation Failures           | Event | Total number of failures attempting to create IS Documents. <ssi.savenewdocument>.</ssi.savenewdocument>        |
| Pages Created                        | Event | Total number of Pages created within IS Documents. (No separate ssi call).                                      |
| Documents Deleted                    | Event | Total number of native (to FileNet) IS Documents deleted. <ssi.deletedocuments></ssi.deletedocuments>           |
| Federated Documents Deleted          | Event | Total number of federated IS Documents deleted. <ssi.deletedocuments></ssi.deletedocuments>                     |
| Annotations Deleted                  | Event | Total number of IS Annotations deleted.                                                                         |
| Document Deletion Failures           | Event | Total number of failures deleting native (to FileNet) IS Documents. <ssi.deletedocuments></ssi.deletedocuments> |
| Federated Document Deletion Failures | Event | Total number of failures deleting federated IS Documents. <ssi.deletedocuments></ssi.deletedocuments>           |
| Annotation Deletion Failures         | Event | Total number of failures deleting IS Annotations <ssi.deleteannotation></ssi.deleteannotation>                  |
| Federated Documents Locked           | Event | Total number of federated documents locked down. <ssi.lockdown></ssi.lockdown>                                  |
| Pages Opened                         | Event | Total number of IS Document Pages opened for content retrieval. < ssi.getContentElt>                            |
| Page Open Failures                   | Event | Total number of failures opening IS Document Pages. <ssi.getcontentelt></ssi.getcontentelt>                     |
| Pages Closed                         | Event | Total number of IS Document Pages closed.<br><currentssi_ce.close></currentssi_ce.close>                        |
| Total Bytes Read From IS             | Event | Total bytes retrieved from all IS Documents.<br><currentssi_ce.read></currentssi_ce.read>                       |

## **Independent Repository Objects counters**

| Group                        | Variable                  | Counter |
|------------------------------|---------------------------|---------|
| Independent Object Retrieval | Action Loads              | Event   |
|                              | Action Consumer Loads     | Event   |
|                              | Annotation Loads          | Event   |
|                              | Choice List Loads         | Event   |
|                              | Class Definition Loads    | Event   |
|                              | Class Description Loads   | Event   |
|                              | Custom Object Loads       | Event   |
|                              | Document Lifecycle Action | Event   |
|                              | Event Loads               | Event   |
|                              | Folder Loads              | Event   |
|                              | Link Loads                | Event   |
|                              | Property Template Loads   | Event   |
|                              | Queue Item Loads          | Event   |
|                              | Relationship Loads        | Event   |
|                              | Security Policy Loads     | Event   |
|                              | Storage Policy Loads      | Event   |
|                              | Storage Area Loads        | Event   |
|                              | Table Definition Loads    | Event   |
|                              | Version Series Loads      | Event   |
|                              | Versionable Loads         | Event   |

## Non-Repository Object Retrieval, Database calls, and Marking Set cache counters

| Group                        | Variable                      | Counter  |
|------------------------------|-------------------------------|----------|
| Independent Object Retrieval | Object Store Loads            | Event    |
|                              | Domain Loads                  | Event    |
|                              | Marking Set Loads             | Event    |
|                              | Realm Loads                   | Event    |
|                              | User Loads                    | Event    |
|                              | Group Loads                   | Event    |
|                              | Entire Network Loads          | Event    |
| Database                     | Select                        | Event    |
|                              | Insert                        | Event    |
|                              | Delete                        | Event    |
|                              | Update                        | Event    |
|                              | Create                        | Event    |
|                              | Alter                         | Event    |
|                              | Drop                          | Event    |
|                              | Other Statements              | Event    |
|                              | Select Duration               | Duration |
|                              | Insert Duration               | Duration |
|                              | Delete Duration               | Duration |
|                              | Update Duration               | Duration |
|                              | Create Duration               | Duration |
|                              | Alter Duration                | Duration |
|                              | Drop Duration                 | Duration |
|                              | Other Statements Duration     | Duration |
| Marking Set Cache            | Marking Set Cache<br>Attempts | Event    |
|                              | Marking Set Cache Hits        | Event    |
|                              | Marking Set Cache Entries     | Meter    |

# **Object Stores counters**

| Group            | Variable       | Counter | Definition                                   |
|------------------|----------------|---------|----------------------------------------------|
| Annotation       | Creations      | Event   | The total number of objects created.         |
|                  | Modifications  | Event   | The total number of objects modified.        |
|                  | Deletions      | Event   | The total number of objects deleted.         |
|                  | Loads          | Event   | The total number of objects loaded.          |
| Class Definition | Creations      | Event   | The total number of objects created.         |
|                  | Modifications  | Event   | The total number of objects modified.        |
|                  | Deletions      | Event   | The total number of objects deleted.         |
|                  | Loads          | Event   | The total number of objects loaded.          |
| Content Element  | Creations      | Event   | The total number of objects created.         |
|                  | Modifications  | Event   | The total number of objects modified.        |
|                  | Deletions      | Event   | The total number of objects deleted.         |
|                  | Loads          | Event   | The total number of objects loaded.          |
| Custom Object    | Creations      | Event   | The total number of objects created.         |
|                  | Modifications  | Event   | The total number of objects modified.        |
|                  | Deletions      | Event   | The total number of objects deleted.         |
|                  | Loads          | Event   | The total number of objects loaded.          |
| Document         | Creations      | Event   | The total number of objects created.         |
|                  | Modifications  | Event   | The total number of objects modified.        |
|                  | Deletions      | Event   | The total number of objects deleted.         |
|                  | Loads          | Event   | The total number of objects loaded.          |
| Folder           | Creations      | Event   | The total number of objects created.         |
|                  | Modifications  | Event   | The total number of objects modified.        |
|                  | Deletions      | Event   | The total number of objects deleted.         |
|                  | Loads          | Event   | The total number of objects loaded.          |
| Property         | Creations      | Event   | The total number of objects created.         |
| Template         | Modifications  | Event   | The total number of objects modified.        |
|                  | Deletions      | Event   | The total number of objects deleted.         |
|                  | Loads          | Event   | The total number of objects loaded.          |
| RCR              | Creations      | Event   | The total number of objects created.         |
|                  | Modifications  | Event   | The total number of objects modified.        |
|                  | Deletions      | Event   | The total number of objects deleted.         |
|                  | Loads          | Event   | The total number of objects loaded.          |
| Ad Hoc Query     | Ad Hoc Queries | Event   | The total number of ad hoc queries executed. |

| Group                | Variable                       | Counter | Definition                                                                               |
|----------------------|--------------------------------|---------|------------------------------------------------------------------------------------------|
|                      | Ad Hoc Query<br>Continuations  | Event   | The total number of query continuations.                                                 |
|                      | Ad Hoc Query<br>Row Results    | Event   | The total number of result rows returned by ad hoc queries.                              |
|                      | In Progress<br>Queries         | Meter   | The total number of queries currently in progress.                                       |
| Changes              | Changes<br>Succeeded           | Event   | The count of each individual execute change that succeeded. (create, update, or delete). |
|                      | Changes Failed                 | Event   | The count of each individual execute change that failed. (create, update, or delete).    |
|                      | Changes In<br>Progress         | Meter   | The count of each individual execute change in progress. (create, update, or delete).    |
| Repository<br>Object | Repository<br>Objects Created  | Event   | The total number of repository objects created.                                          |
|                      | Repository<br>Objects Deleted  | Event   | The total number of repository objects deleted.                                          |
|                      | Repository<br>Objects Updated  | Event   | The total number of repository objects updated.                                          |
|                      | Repository<br>Objects Loaded   | Event   | The total number of repository objects loaded.                                           |
| Security Cache       | Security Cache<br>Attempts     | Event   | The total number of security cache requests.                                             |
|                      | Security Cache<br>Hits         | Event   | The total number of security cache hits.                                                 |
|                      | Security Cache<br>Entries      | Meter   | The total number of security descriptors currently in the security cache.                |
| Folder Cache         | Folder Cache<br>Total Requests | Event   | The total number of folder cache requests.                                               |
|                      | Folder Cache Hit<br>Count      | Event   | The total number of folder cache hits.                                                   |
|                      | Folder Cache<br>Miss Count     | Event   | The total number of folder name misses within the Folder Cache.                          |
|                      | Folder Cache<br>Flush Count    | Event   | The total number of times the Folder Cache has been flushed.                             |
|                      | Folder Cache<br>Entries        | Meter   | The total number of entries currently in the Folder Cache.                               |
| Queue Items          | Queue Items<br>Inserted        | Event   | The total number of queue items inserted.                                                |
|                      | Queue Items<br>Processed       | Event   | The total number of queue items processed.                                               |

| Group    | Variable                                 | Counter | Definition                                              |
|----------|------------------------------------------|---------|---------------------------------------------------------|
|          | Queue Items<br>Failed                    | Event   | The total number of queue items failed.                 |
|          | Poison Queue<br>Items                    | Event   | The total number of poison queue items.                 |
| Database | Select                                   | Event   | The total number of DB selects.                         |
|          | Insert                                   | Event   | The total number of DB insertions.                      |
|          | Delete                                   | Event   | The total number of DB deletions.                       |
|          | Update                                   | Event   | The total number of DB updates.                         |
| Others   | Enumerations                             | Event   | The total number of enumerations performed.             |
|          | Enumeration<br>Continuations             | Event   | The total number of enumeration continuations.          |
|          | Synchronous<br>Events                    | Event   | The total number of synchronous events fired.           |
|          | Asynchronous<br>Events                   | Event   | The total number of asynchronous events fired.          |
|          | Document<br>Classifications<br>Requested | Event   | The total number of document classifications requested. |

## **Roll Forward Dispatcher counters**

These counters measure the content queue batching process activities for a particular object store.

| Counter Name                            | Туре  | Definition                                                                                |
|-----------------------------------------|-------|-------------------------------------------------------------------------------------------|
| Batch Update and Selection Count        | Event | Total number of batch update and selection statements issued for the Content Queue table. |
| Batch Update and Selection<br>Row Count | Event | Total number of rows updated and selected from the Content Queue table.                   |
| Batch Update Failure Count              | Event | Number of failures encountered updating batches in the Content Queue table.               |
| Batch Selection Failure Count           | Event | Number of failures encountered selecting batches in the Content Queue table.              |
| Expired Batch Update Count              | Event | Total number of expired batch update statements issued for the Content Queue table.       |
| Expired Batch Update Row Count          | Event | Total number of expired rows updated in the Content Queue table.                          |
| Expired Batch Update Failure Count      | Event | Number of failures encountered updating expired batches in the Content Queue table.       |
| Pending Batch Count                     | Meter | Current number of pending batches in the dispatcher's queue.                              |
| Resolution Pending Batch<br>Count       | Meter | Current number of completed batches in the dispatcher's resolution queue.                 |

| Counter Name                        | Туре  | Definition                                                                                                    |
|-------------------------------------|-------|----------------------------------------------------------------------------------------------------|
| Active Worker Thread Count          | Meter | Current number of active Content Queue Worker threads.                                                                                  |
| Batches Added to the Queue          | Event | Total batches added to the dispatcher's queue.                                                                                          |
| Requests Added to the Queue         | Event | Total requests added to the dispatcher's queue.                                                                                         |
| Batches Resolved                    | Event | Total number of batches resolved.                                                                                                    |
| Requests Resolved                   | Event | Total number of requests resolved.                                                                                                    |
| Requests Re-Queued for Retry        | Event | Total number of requests re-queued for retry (not actually re-added to the queue, simply left in the queue for a future retry attempt). |
| Requests For Deleted Area<br>Purged | Event | Total number of requests purge due to the storage area being deleted.                                                                   |
| Worker Thread Startup Count         | Event | Total number of Content Queue Worker Threads started.                                                                                   |
| Worker Thread Completion Count      | Event | Total number of Content Queue Worker Threads that reached the completed state.                                                          |

### **RPC** counters

| Variable                               | Counter              |
|----------------------------------------|----------------------|
| ExecuteChanges Requests                | Event                |
| ExecuteChanges Requests In Progress    | Meter                |
| ExecuteSearch Requests                 | Event                |
| ExecuteSearch Requests In Progress     | Meter                |
| GetObjects Requests                    | Event                |
| GetObjects Requests In Progress        | Meter                |
| GetSearchMetadata Requests             | Event                |
| GetSearchMetadata Requests In Progress | Meter                |
| ExecuteChanges Requests Failed         | Event                |
| ExecuteSearch Requests Failed          | Event                |
| GetObjects Requests Failed             | Event                |
| GetSearchMetadata Requests Failed      | Event                |
| ExecuteChanges Time                    | Accumulator/Duration |
| ExecuteSearch Time                     | Accumulator/Duration |
| GetObjects Time                        | Accumulator/Duration |
| GetSearchMetadata Time                 | Accumulator/Duration |
| Queue Items Processed                  | Event                |
| Queue Items Failed                     | Event                |

| Variable                   | Counter              |
|----------------------------|----------------------|
| Queue Item processing Time | Accumulator/Duration |
| LDAP call Time             | Accumulator/Duration |

### **Snaplock Specific counters**

These counters measure the activities for a particular Snaplock fixed content device.

| Counter Name                | Туре  | Definition                                                          |
|-----------------------------|-------|---------------------------------------------------------------------|
| Set Retention Time          | Event | Total number of successful file-set-snaplock retention-time calls.  |
| Set Retention Time Failures | Event | Total number of failures attempting to Set Snaplock Retention Time. |
| Get Retention Time          | Event | Total number of successful file-get-snaplock retention-time calls.  |
| Get Retention Time Failures | Event | Total number of failures attempting to Get Snaplock Retention Time. |

### **Storage Area Summary counters**

These counters reflect the current status of a particular storage area, such as how many content elements or how many KB of content have been added for a storage area.

| Counter Name              | Туре  | Definition                                                                                                    |
|---------------------------|-------|----------------------------------------------------------------------------------------------------|
| Content Element Count     | Meter | Total number of content elements contained in the Storage Area. Corresponds to the element_count column of StorageClass table.                                  |
| Content Elements Added    | Meter | Total number of content elements added to the Storage Area over the life of the area. Corresponds to the elements_created column of the StorageClass table.     |
| Content Elements Deleted  | Meter | Total number of content elements deleted from the Storage Area over the life of the area. Corresponds to the elements_deleted column of the StorageClass table. |
| Duplicate Content Added   | Meter | Total number of duplicate content elements that were uploaded and then discarded as already present.                                                            |
| Duplicate Content Deleted | Meter | Total number of element deletions that did not reduce the reference count to zero (and hence did not result in the deletion of actual content).                 |
| Free Space                | Meter | Free space remaining for the Storage Area (computed based on the Total Size of Content value and the Storage Areas Maximum Size kilobytes property).            |
| Total Size of Content     | Meter | Total size (in KB) of all content elements contained in the Storage Area. Corresponds to the element_kilobytes column of the StorageClass table.                |

### **Dashboard counters**

The Listener component automatically gathers information about the operating environment of an application. The counters gathered are the same, with few exceptions, regardless of the operating system in use.

#### **Environmental Information**

The environmental information collected by the Listener includes any static data about the application or the computer.

| Property             | Description                                                                                                    |
|----------------------|----------------------------------------------------------------------------------------------------|
| app_name             | The name of the application                                                                                                    |
| app_version          | The version and patch level numbers of the application                                                                                                    |
| hostname             | The primary host name of the system where the application is running                                                                                                    |
| java.runtime.version | (Java only) Version number of the JVM                                                                                                    |
| jvm_max_memory       | (Java only, 1.4 or higher JVM) The maximum memory setting for the JVM in bytes                                                                                                    |
| os.arch              | The architecture of the computer's processor                                                                                                    |
| os.name              | The name of the operating system, such as Windows 2003                                                                                                    |
| os.version           | The version number of the operating system                                                                                                    |
| pagesize             | (C++ only) The size of a page of memory in bytes                                                                                                    |
| processors           | The number of processors, of all types, found in the computer. For Java, reported for JVM 1.4 or higher.                                                                                                    |
| protocol             | The internal protocol that the Dashboard uses to communicate with the Listeners.  Dashboard 3.5.1 introduced 1.0 Dashboard 4.0.0 introduced 1.1 Dashboard 4.5.0 introduces 1.2.  Dashboard 4.5.1 can connect to any previous Listener version; it will communicate with 1.0 and 1.1 listeners simultaneously with 1.2 listeners. In summary, Dashboard 4.5.1 is compatible with all Listeners back to the original 3.5.1 release.                                                                   |
| sun.os.patch.level   | (Java only; Sun JVM only) Patch level of the operating system                                                                                                    |
| time                 | The time, in seconds, since Jan 1, 1970 UTC sent by the Listener. The Dashboard computer might have a slightly different time setting, as might other Listeners, so the Dashboard calculates the difference between the Listeners and its own time setting and automatically adjusts its own timestamps. As a result, if the Dashboard is monitoring two or more Listeners, the timestamps of the Listeners are comparable. For example, 1234567890 occurred at 3:31 p.m. on Friday, Feb. 13, 2009. |
| user.language        | (Java only) Default locale for the JVM                                                                                                    |

#### **CPU** counters

The CPU counters include information about the percentage of time spent by the CPU in various states, the number of interrupts and context switches, and memory information as available. The percentage of the CPU's time will total 100% across the following categories. Although these values are represented in the Dashboard as Event counters, they are more properly viewed as Meters, because they represent absolute values between 0 and 100%.

#### **CPU Utilization counters**

| Property  | Description                                                                                                    | Windows Counter Name                                                                     |
|-----------|----------------------------------------------------------------------------------------------------|------------------------------------------------------------------------------------------|
| busy      | The percent of time when the CPU is in use                                                                                                    | On HP-UX and Windows servers:<br>100% – idle<br>On other servers:<br>100% – idle – wait. |
| idle      | The percent of time when the CPU has nothing useful to do                                                                                                    | 100% – \Processor(_Total)\% Processor Time                                               |
| interrupt | (Windows only) The percent of time spent in processing interrupts                                                                                                    | \Processor(_Total)\% Interrupt Time                                                      |
| nice      | (HP-UX only) The percent of time spent executing low priority processes. Other systems return the "Wait I/O" value instead. "Nice" processes run with low priority (they are "nice" to other users). So the nice percentage is how much time the CPU spent running nice processes. | N/A                                                                                      |
| user      | The percent of time spent executing user-level code                                                                                                    | \Processor(_Total)\% User Time                                                           |
| system    | The percent of time spent executing operating system code                                                                                                    | \Processor(_Total)\% Privileged Time                                                     |

#### **CPU Event counters**

| Property   | Description                                   | Windows Counter Name              |
|------------|-----------------------------------------------|-----------------------------------|
| interrupts | The number of interrupts sustained by the CPU | \Processor(_Total)\Interrupts/sec |
| memory     | The number of megabytes of memory free        | \Memory\Available MBytes          |
| switches   | The number of context switches                | \System\Context Switches/sec      |

### **Java-specific CPU counters**

| Property        | Description                                                                                                    |
|-----------------|----------------------------------------------------------------------------------------------------|
| jvm_free_memory | The amount of free memory, in megabytes, in the JVM                                                                                  |
|                 | The current total memory being used by the JVM. This will be <= the value shown in the environmental information for jvm_max_memory. |

#### **Disk counters**

The following Disk I/O counters are reported.

| Property | Description                       | Windows Counter Name                  |
|----------|-----------------------------------|---------------------------------------|
| pg_in    | The number of page-in operations  | \Memory\Pages Input/sec               |
| pg_out   | The number of page-out operations | \Memory\Pages Output/sec              |
| reads    | The number of disk reads          | \PhysicalDisk(_Total)\Disk Reads/sec  |
| writes   | The number of disk writes         | \PhysicalDisk(_Total)\Disk Writes/sec |

#### **Network I/O counters**

The following Network events are reported.

| Property    | Description                                                  | Windows Counter Name                       |
|-------------|--------------------------------------------------------------|--------------------------------------------|
| errors_in   | The number of receive errors detected across all interfaces  | \Network Interface\Packets Received Errors |
| errors_out  | The number of transmit errors detected across all interfaces | \Network Interface\Packets Outbound Errors |
| packets_in  | The number of packets received across all interfaces         | \Network Interface\Packets Received/sec    |
| packets_out | The number of packets transmitted across all interfaces      | \Network Interface\Packets Sent/sec        |
| collisions  | The number of collisions detected across all interfaces      | N/A - UNIX Only                            |

#### **User counters**

The Dashboard provides several Garbage Collector counters. Each collector is represented as an event, the count indicates how many times that particular collector was run, followed by the duration accumulator that shows the average amount of time spent running those garbage collections.

#### **Garbage Collectors**

| Property                  | Description                                                                                             |
|---------------------------|----------------------------------------------------------------------------------------------------|
| Copy duration             | (Java only; JVM 1.5 or higher) The amount of time spent running Copy activities.                        |
| MarkSweepCompact duration | (Java only; JVM 1.5 or higher) The amount of time spent running MarkSweepCompact collection activities. |

## **Image Services counters**

Image Services counters also run on Process Engine (PE) and are identified as IS (mini) counters. The counters that exist on PE are identical to their counterparts on IS. The following IS counters are defined:

- Disk Counters
- Document Services Counters
- Event Logging Abstract (ELA) Events
- File System Counters
- Miscellaneous Static Variables Counters
- MKF Counters
- Network Counters
- OSAR Server Counters
- PPM Counters
- RPC counters
- System Counters
- Virtual Memory Counters
- Workflo Counters

#### **Disk counters**

| Soft Report<br>Symbol | Definition                         | Counter        | Mapping to an external variable |
|-----------------------|------------------------------------|----------------|---------------------------------|
| disk.rdblks           | blocks read from magnetic disk     | DK_READCNT     | FDOS only                       |
| disk.rdops            | read operations from magnetic disk | DK_READOPS     | FDOS only                       |
| disk.rderrs           | errors reading from magnetic disk  | DK_READERRS    | FDOS only                       |
| disk.wtblks           | blocks written to magnetic disk    | DK_WRITECNT    | FDOS only                       |
| disk.wtops            | write operations to magnetic disk  | DK_WRITEOPS    | FDOS only                       |
| disk.wterrs           | errors writing to magnetic disk    | DK_WRITEERRS   | FDOS only                       |
| disk.ops              | total number of operations         | DK_OPS         |                                 |
| disk.timeactive       | percentage of time disk was busy   | DK_TIMEACTIVE  | AIX only                        |
| disk.KB               | KB read and written                | DK_KBXFERRED   | AIX only                        |
| disk.cumseekd         |                                    | DK_CUMSEEKD    | AIX only                        |
| disk.KBrd             | KB read                            | DK_KBREAD      | AIX only                        |
| disk.KBwrt            | KB written                         | DK_KBWRITTEN   | AIX only                        |
| disk.xfrcap           | transfer capacity to device        | DK_TRANSFERCAP | AIX only                        |
| disk.blocksize        | blocksize of device                | DK_BLOCKSIZE   | AIX only                        |

## **Document Services counters**

| Soft Report Symbol     | Definition                                                          | Counter                                   | Mapping to external variable |
|------------------------|---------------------------------------------------------------------|-------------------------------------------|------------------------------|
| ds.AsyncMigCalls       | Asynchronous migrate calls                                          | Struct counter<br>AsyncMigCalls           |                              |
| ds.BGQ_Removes         | Background queue removes                                            | Struct counter BGQ_Removes                |                              |
| ds.CacheHits           | total docs found in cache                                           | sum of CacheHits[2,1,0]                   | CNT_DS_cache_hits(0,1,2)     |
| ds.CacheHitsH          | docs of priority 2 found in cache                                   | struct counter<br>CacheHits[2]            | CNT_DS_cache_hits(2)         |
| ds.CacheHitsM          | docs of priority 1 found in cache                                   | struct counter<br>CacheHits[1]            | CNT_DS_cache_hits(1)         |
| ds.CacheHitsL          | docs of priority 0 found in cache                                   | struct counter<br>CacheHits[0]            | CNT_DS_cache_hits(0)         |
| ds.ClientPages         | Pages requested<br>by client<br>application                         | Struct counter<br>ClientPages             |                              |
| ds.ClientPageCacheHits | Cache hits of pages requested by client application found in cache. | Struct counter<br>ClientPageCacheHi<br>ts |                              |
| ds.Committals          | # documents<br>committed<br>across all osars<br>and drives          | struct counter<br>DocsCommitted           | CNT_DS_docs_committed        |
| ds.DocsMigrated        | total # docs<br>migrated from<br>cache or drive                     | sum of<br>DocsMigrated[2,1,0              | CNT_DS_docs_migrated(0,1, 2) |
| ds.DocsMigratedH       | # docs of priority<br>2 migrated from<br>cache or drive             | struct counter<br>DocsMigrated[2]         | CNT_DS_docs_migrated(2)      |
| ds.DocsMigratedM       | # docs of priority<br>1 migrated from<br>cache or drive             | struct counter<br>DocsMigrated[1]         | CNT_DS_docs_migrated(1)      |
| ds.DocsMigratedL       | # docs of priority<br>0 migrated from<br>cache or drive             | struct counter<br>DocsMigrated[0]         | CNT_DS_docs_migrated(0)      |
| ds.DriveHits           | total docs found on optical disk                                    | sum of<br>DriveHits[2,1,0]                | CNT_DS_drive_hits(0,1,2)     |
| ds.DriveHitsH          | docs of priority 2 found on disk                                    | struct counter<br>DriveHits[2]            | CNT_DS_drive_hits(2)         |
| ds.DriveHitsM          | docs of priority 1 found on disk                                    | struct counter<br>DriveHits[1]            | CNT_DS_drive_hits(1)         |

| Soft Report Symbol                       | Definition                                                                                                    | Counter                                                          | Mapping to external variable                                                                             |
|------------------------------------------|----------------------------------------------------------------------------------------------------|------------------------------------------------------------------|----------------------------------------------------------------------------------------------------|
| ds.DriveHitsL                            | docs of priority 0 found on disk                                                                                                    | struct counter<br>DriveHits[0]                                   | CNT_DS_drive_hits(0)                                                                                     |
| ds.FastBatches                           | # fast batches committed                                                                                                    | struct counter<br>FastBatchCount                                 | CNT_DS_fast_batch_count                                                                                  |
| ds.FastDocs                              | # fast batch docs committed                                                                                                    | struct counter<br>FastBatchDocs                                  | CNT_DS_fast_batch_docs                                                                                   |
| ds.FastPages                             | #fast batch pages committed                                                                                                    | struct counter<br>FastBatchPages                                 | CNT_DS_fast_batch_pages                                                                                  |
| ds.HRDQ_Removes                          | High priority read queue removes                                                                                                    |                                                                  |                                                                                                    |
| ds.ImportDocs                            | Requests for document imports                                                                                                    |                                                                  |                                                                                                    |
| ds.Imports                               | docs inserted in DOCS by import                                                                                                    | struct counter<br>ImportInserts                                  | CNT_DS_import_inserts                                                                                    |
| ds.LRDQ_Removes                          | Low priority read queue removes                                                                                                    |                                                                  |                                                                                                    |
| ds.MigrateCalls                          | Migrate requests                                                                                                    |                                                                  |                                                                                                    |
| ds.MRDQ_Removes                          | Medium priority read queue removes                                                                                                    |                                                                  |                                                                                                    |
| ds.NFailed                               | notify timeouts, which means that after the migrate was complete, the ds_notify process tried to do a TPISendPEPReq call and it failed. | struct counter<br>NotifyTimeouts                                 | CNT_DS_notify_timeouts                                                                                   |
| ds.ODrivePageReads<br>[osar=x][drive=y]  | total page reads<br>done on drive x<br>and osar y, or<br>across all drives<br>and osars if no<br>params specified                       | sum of<br>PageHighReads,<br>PageMedReads,<br>and<br>PageLowReads | CNT_DS_DrPageHiReads(os ar,drive)+ CNT_DS_DrPageMidReads(o sar,drive)+ CNT_DS_DrPageLoReads(os ar,drive) |
| ds.ODrivePageReadsH<br>[osar=x][drive=y] | priority 2 page<br>reads done on<br>drive x and osar<br>y, or across all<br>drives and osars<br>if no params<br>specified               | struct counter,<br>struct<br>Drive_counters<br>PageHighReads     | CNT_DS_DrPageHiReads(os ar,drive)                                                                        |

|                                            |                                                                                                    |                                                               | Mapping to external                |
|--------------------------------------------|----------------------------------------------------------------------------------------------------|---------------------------------------------------------------|------------------------------------|
| Soft Report Symbol                         | Definition                                                                                                    | Counter                                                       | variable                           |
| ds.ODrivePageReadsM<br>[osar=x][drive=y]   | priority 1 page<br>reads done on<br>drive x and osar<br>y, or across all<br>drives and osars<br>if no params<br>specified | struct counter,<br>struct<br>Drive_counters<br>PageMedReads   | CNT_DS_DrPageMidReads(o sar,drive) |
| ds.ODrivePageReadsL<br>[osar=x][drive=y]   | priority 0 page<br>reads done on<br>drive x and osar<br>y, or across all<br>drives and osars<br>if no params<br>specified | struct counter,<br>struct<br>Drive_counters<br>PageLowReads   | CNT_DS_DrPageLoReads(os ar,drive)  |
| ds.ODrivePageWrites<br>[osar=x][drive=y]   | page writes done<br>on drive x and<br>osar y, or across<br>all drives and<br>osars if no<br>params specified              | struct counter,<br>struct<br>Drive_counters<br>PageWrites     | CNT_DS_DrPageWrites(osar, drive)   |
| ds.ODriveLoads<br>[osar=x][drive=y]        | drive loads done<br>on drive x and<br>osar y, or across<br>all drives and<br>osars if no<br>params specified              | struct counter,<br>struct<br>Drive_counters<br>Loads          | CNT_DS_DrDriveLoads(osar, drive)   |
| ds.ODriveSectorReads<br>[osar=x][drive=y]  | sectors read<br>from drive x and<br>osar y, or across<br>all drives and<br>osars if no<br>params specified                | struct counter,<br>struct<br>Drive_counters<br>SectorsRead    | CNT_DS_DrNumSectsRead( osar,drive) |
| ds.ODriveSectorWrites<br>[osar=x][drive=y] | sectors written<br>from drive x and<br>osar y, or across<br>all drives and<br>osars if no<br>params specified             | struct counter,<br>struct<br>Drive_counters<br>SectorsWritten | CNT_DS_DrNumSectsWrit(os ar,drive) |
| ds.ODriveKBReads<br>[osar=x][drive=y]      | Kilobytes read<br>from drive x and<br>osar y, or across<br>all drives and<br>osars if no<br>params<br>specified.          |                                                               |                                    |

| Soft Report Symbol                      | Definition                                                                                                    | Counter                                               | Mapping to external variable    |
|-----------------------------------------|----------------------------------------------------------------------------------------------------|-------------------------------------------------------|---------------------------------|
| ds.ODriveKBWrites<br>[osar=x][drive=y]  | Kilobytes written<br>to drive x and<br>osar y, or across<br>all drives and<br>osars if no<br>params<br>specified.                       |                                                       |                                 |
| ds.ODriveReadOps<br>[osar=x][drive=y]   | read operations<br>on drive x and<br>osar y, or across<br>all drives and<br>osars if no<br>params specified                             | struct counter,<br>struct<br>Drive_counters<br>Reads  | CNT_DS_DrNumReads(osar, drive)  |
| ds.ODriveWriteOps<br>[osar=x][drive=y]  | write operations<br>on drive x and<br>osar y, or across<br>all drives and<br>osars if no<br>params specified                            | struct counter,<br>struct<br>Drive_counters<br>Writes | CNT_DS_DrNumWrites(osar, drive) |
| ds.PagesCommitted<br>[osar=x][drive=y]  | Pages commtted<br>to drive x and<br>osar y, or to all<br>drives and osars<br>if no params<br>specified                                  |                                                       |                                 |
| ds.PagesDriveHits<br>[osar=x][drive=y]  | Pages found in drive, all priorities, on drive x and osar y, or across all drives and osars if no params specified                      |                                                       |                                 |
| ds.PagesDriveHitsH<br>[osar=x][drive=y] | Pages found in drive, all priorities, on drive x and osar y, or across all drives and osars if no params specified                      |                                                       |                                 |
| ds.PagesDriveHitsM<br>[osar=x][drive=y] | Pages found in<br>drive, all<br>priorities, on<br>drive x and osar<br>y, or across all<br>drives and osars<br>if no params<br>specified |                                                       |                                 |

|                                         |                                                                                                    |                                    | Mapping to external           |
|-----------------------------------------|----------------------------------------------------------------------------------------------------|------------------------------------|-------------------------------|
| Soft Report Symbol                      | Definition                                                                                                    | Counter                            | variable                      |
| ds.PagesDriveHitsL<br>[osar=x][drive=y] | Pages found in<br>drive, all<br>priorities, on<br>drive x and osar<br>y, or across all<br>drives and osars<br>if no params<br>specified |                                    |                               |
| ds.PagesCacheHits                       | total pages<br>migrated from<br>cache or drive                                                                                          | sum of<br>PagesMigrated[2,1,<br>0] | CNT_DS_pages_migrated(0, 1,2) |
| ds.PagesCacheHitsH                      | # pages of<br>priority 2<br>migrated from<br>cache or drive                                                                             | struct counter<br>PagesMigrated[2] | CNT_DS_pages_migrated(2)      |
| ds.PagesCacheHitsM                      | # pages of<br>priority 1<br>migrated from<br>cache or drive                                                                             | struct counter<br>PagesMigrated[1] | CNT_DS_pages_migrated(1)      |
| ds.PagesCacheHitsL                      | # pages of<br>priority 0<br>migrated from<br>cache or drive                                                                             | struct counter<br>PagesMigrated[0] | CNT_DS_pages_migrated(0)      |
| ds.PagesMigrated                        | total pages<br>migrated from<br>cache or drive                                                                                          | sum of<br>PagesMigrated[2,1,<br>0] | CNT_DS_pages_migrated(0, 1,2) |
| ds.PagesMigratedH                       | # pages of<br>priority 2<br>migrated from<br>cache or drive                                                                             | struct counter<br>PagesMigrated[2] | CNT_DS_pages_migrated(2)      |
| ds.PagesMigratedM                       | # pages of<br>priority 1<br>migrated from<br>cache or drive                                                                             | struct counter<br>PagesMigrated[1] | CNT_DS_pages_migrated(1)      |
| ds.PagesMigratedL                       | # pages of priority 0 migrated from cache or drive                                                                                      | struct counter<br>PagesMigrated[0] | CNT_DS_pages_migrated(0)      |
| ds.PrefetchCalls                        | Prefetch calls counted by document services                                                                                             |                                    |                               |
| ds.WRQ_Removes                          | Write queue removal requests.                                                                                                    |                                    |                               |

### **Event Logging Abstract (ELA) Events**

The following table lists the names and short descriptions of ELA event names of remote procedures for which you can collect data on both server and client systems (client procedures are identified with a suffix of 'c'):

| <b>ELA Event Name</b> | Description                 |  |  |
|-----------------------|-----------------------------|--|--|
| BES/BESc              | Batch Entry Service RPCs    |  |  |
| CSM/CSMc              | Cache Services Manager RPCs |  |  |
| DOC/DOCc              | Document Services RPCs      |  |  |
| INX/INXc              | Index Services RPCs         |  |  |
| PSM/PSMc              | Print Services Manager RPCs |  |  |
| PQM/PQMc              | Printer Service RPCs        |  |  |
| SEC/SECc              | Security Service RPCs       |  |  |
| WQM/WQMc              | WorkFlo Queue Manager RPCs  |  |  |
| WQS/WQSc              | WorkFlo Services RPCs       |  |  |

# **File System counters**

| Soft Report Symbol   | Counter                  | Mapping to an external variable |
|----------------------|--------------------------|---------------------------------|
| filesys.reads        | fs_stat.rds              | MPE only                        |
| filesys.writes       | fs_stat.wts              | MPE only                        |
| filesys.rd_miss_rand | fs_stat.rd_miss_rand     | MPE only                        |
| filesys.rd_miss_seq  | fs_stat.rd_miss_seq      | MPE only                        |
| filesys.wt_miss_rand | fs_stat.wt_miss_rand     | MPE only                        |
| filesys.wt_miss_seq  | fs_stat.wt_miss_seq      | MPE only                        |
| filesys.vmm_open     | fs_stat.fss_vmm_open     | FDOS only                       |
| filesys.vmm_close    | fs_stat.fss_vmm_close    | FDOS only                       |
| filesys.vmm_read     | fs_stat.fss_vmm_read     | FDOS only                       |
| filesys.vmm_write    | fs_stat.fss_vmm_write    | FDOS only                       |
| filesys.tot_open     | fs_stat.fss_tot_open     | FDOS only                       |
| filesys.tot_close    | fs_stat.fss_tot_close    | FDOS only                       |
| filesys.tot_read     | fs_stat.fss_tot_fread    | FDOS only                       |
| filesys.tot_write    | fs_stat.fss_tot_fwrite   | FDOS only                       |
| filesys.tot_xread    | fs_stat.fss_tot_xread    | FDOS only                       |
| filesys.tot_xwrite   | fs_stat.fss_tot_xwrite   | FDOS only                       |
| filesys.loc_open     | fs_stat.fss_loc_open     | FDOS only                       |
| filesys.loc_close    | fs_stat.fss_loc_close    | FDOS only                       |
| filesys.loc_read     | fs_stat.fss_loc_fread    | FDOS only                       |
| filesys.loc_write    | fs_stat.fss_loc_fwrite   | FDOS only                       |
| filesys.rem_open     | fs_stat.fss_rem_open     | FDOS only                       |
| filesys.rem_close    | fs_stat.fss_rem_close    | FDOS only                       |
| filesys.rem_read     | fs_stat.fss_rem_fread    | FDOS only                       |
| filesys.rem_write    | fs_stat.fss_rem_fwrite   | FDOS only                       |
| filesys.cache_read   | fs_stat.fss_cache_read   | FDOS only                       |
| filesys.in_cache_hit | fs_stat.fss_in_cache_hit | FDOS only                       |
| filesys.cl_cache_hit | fs_stat.fss_cl_cache_hit | FDOS only                       |
| filesys.rdahead      | fs_stat.fss_rdahead      | FDOS only                       |
| filesys.text_read    | fs_stat.fss_text_read    | FDOS only                       |
| filesys.verups_rcvd  | fs_stat.fss_verups_rcvd  | FDOS only                       |
| filesys.verups_init  | fs_stat.fss_verups_init  | FDOS only                       |
| filesys.verups_fail  | fs_stat.fss_fail_verup   | FDOS only                       |

| Soft Report Symbol      | Counter                    | Mapping to an external variable |
|-------------------------|----------------------------|---------------------------------|
| filesys.depshifts_rcvd  | fs_stat.fss_depshifts_rcvd | FDOS only                       |
| filesys.depshifts_init  | fs_stat.fss_depshifts_init | FDOS only                       |
| filesys.sync_sent       | fs_stat.fss_sync_sent      | FDOS only                       |
| filesys.mount_waste     | fs_stat.fss_mount_waste    | FDOS only                       |
| filesys.stat_cost       | fs_stat.fss_stat_cost      | FDOS only                       |
| filesys.fail_sync_norec | fs_stat.fss_failsr         | FDOS only                       |
| filesys.fail_sync_nobuf | fs_stat.fss_failb          | FDOS only                       |
| filesys.overload_freq   | fs_stat.fss_overload_freq  | FDOS only                       |
| filesys.overload_max    | fs_stat.fss_overload_max   | FDOS only                       |
| filesys.redirect        | fs_stat.fss_redirects      | FDOS only                       |
| filesys.iaction_retry   | fs_stat.fss_iaction_retry  | FDOS only                       |
| filesys.create_retry    | fs_stat.fss_create_retry   | FDOS only                       |
| filesys.dep_heur        | fs_stat.fss_dep_heur       | FDOS only                       |
| filesys.iget_loop       | fs_stat.fss_x1             | FDOS only                       |
| filesys.iget_wait       | fs_stat.fss_x2             | FDOS only                       |

### **Miscellaneous Static Variables counters**

| Soft Report<br>Symbol | Definition                                   | Counter         |
|-----------------------|----------------------------------------------|-----------------|
| ic.stanum             | station number where perf_,mon was run       | cap.station_num |
| ic.t                  | capture time delta set in perf_report        | cap.time        |
| ic.ndisks             | number of disks on capture system            | n_disks         |
| ic.nqueues            | number of workflo queues on capture system   | n_queues        |
| ic.nevents            | number of ela major events on capture system | n_events        |
| ic.nmkfdbs            | number of mkf databases on capture system    | n_mkf_databases |
| ic.sv_root            | if capture server is a RootServer            | bit_RootServer  |
| ic.sv_boot            | if capture server is a BootServer            | bit_BootServer  |
| ic.sv_file            | if capture server is a FileServer            | bit_FileServer  |
| ic.sv_index           | if capture server is a IndexServer           | bit_IndexServer |
| ic.sv_doc             | if capture server is a DocServer             | bit_DocServer   |
| ic.sv_batch           | if capture server is a BatchServer           | bit_BatchServer |

| Soft Report<br>Symbol | Definition                             | Counter             |
|-----------------------|----------------------------------------|---------------------|
| ic.sv_cache           | if capture server is a CacheServer     | bit_CacheServer     |
| ic.sv_print           | if capture server is a PrintServServer | bit_PrintServServer |
| ic.sv_osar            | if capture server is a OsarServer      | bit_OsarServer      |
| ic.sv_skf             | if capture server is a SKFServer       | bit_SKFServer       |
| ic.sv_wfl             | if capture server is a WorkFloServer   | bit_WorkFloServer   |
| ic.sv_dtars           | if capture server is a DTARSServer     | bit_DTARSServer     |
| ic.sv_nch             | if capture server is a NCHServer       | bit_NCHServer       |
| ic.sv_sort            | if capture server is a SortServer      | bit_SortServer      |

### **MKF** counters

| Soft Report Symbol           | Definition                                                                   | Counter          | Mapping to external variable |
|------------------------------|------------------------------------------------------------------------------|------------------|------------------------------|
| mkf.find[BaseFile=x]         | find operation on the database                                               | MKF_FIND         | See MKF.definitions          |
| mkf.sop_find[BaseFile=x]     | find on the<br>database that<br>occurred in a<br>single operation            | MKF_SOP_FIND     | See MKF.definitions          |
| mkf.insert[BaseFile=x]       | insert operation on the database                                             | MKF_INSERT       | See MKF.definitions          |
| mkf.sop_insert[BaseFile=x]   | insert on the database that occurred in a single operation                   | MKF_SOP_INSERT   | See MKF.definitions          |
| mkf.update[BaseFile=x]       | update operation on the database                                             | MKF_UPDATE       | See MKF.definitions          |
| mkf.delete[BaseFile=x]       | delete operation on the database                                             | MKF_DELETE       | See MKF.definitions          |
| mkf.set_position[BaseFile=x] | call to set forward or backward find on database                             | MKF_SET_POSITION | See MKF.definitions          |
| mkf.begin_trans[BaseFile=x]  | There are transactions which provide locking around the database operations. | MKF_BEGIN_TRANS  | See MKF.definitions          |

| Soft Report Symbol          | Definition                                                                                                    | Counter         | Mapping to external variable |
|-----------------------------|----------------------------------------------------------------------------------------------------|-----------------|------------------------------|
| mkf.end_trans[BaseFile=x]   | There are transactions which provide locking around the database operations.                                                                                               | MKF_END_TRANS   | See MKF.definitions          |
| mkf.abort_trans[BaseFile=x] | There are transactions which provide locking around the database operations.                                                                                               | MKF_ABORT_TRANS | See MKF.definitions          |
| mkf.short_start[BaseFile=x] | A short<br>transaction is one<br>whose buffers fit<br>in the buffer pool.<br>It is very quick<br>and requires no<br>IO.                                                    | MKF_SHORT_START | See MKF.definitions          |
| mkf.short_compl[BaseFile=x] | A short<br>transaction is one<br>whose buffers fit<br>in the buffer pool.<br>It is very quick<br>and requires no<br>IO.                                                    | MKF_SHORT_COMPL | See MKF.definitions          |
| mkf.short_abort[BaseFile=x] | A short<br>transaction is one<br>whose buffers fit<br>in the buffer pool.<br>It is very quick<br>and requires no<br>IO.                                                    | MKF_SHORT_ABORT | See MKF.definitions          |
| mkf.long_start[BaseFile=x]  | Long<br>transactions<br>require more<br>buffers and don't<br>fit in the buffer<br>pool so they<br>require IO. A lot<br>of these is not<br>good because IO<br>is expensive. | MKF_LONG_START  | See MKF.definitions          |

| Soft Report Symbol                | Definition                                                                                                    | Counter          | Mapping to external variable |
|-----------------------------------|----------------------------------------------------------------------------------------------------|------------------|------------------------------|
| mkf.long_compl[BaseFile=x]        | Long<br>transactions<br>require more<br>buffers and don't<br>fit in the buffer<br>pool so they<br>require IO. A lot<br>of these is not<br>good because IO<br>is expensive.                                                                                                    | MKF_LONG_COMPL   | See MKF.definitions          |
| mkf.long_abort[BaseFile=x]        | Long<br>transactions<br>require more<br>buffers and don't<br>fit in the buffer<br>pool so they<br>require IO. A lot<br>of these is not<br>good because IO<br>is expensive.                                                                                                    | MKF_LONG_ABORT   | See MKF.definitions          |
| mkf.short->long[BaseFile=x]       | Sometimes a short transaction is converted to a long one, short->long                                                                                                    | MKF_SHORT2LONG   | See MKF.definitions          |
| mkf.short-<br>>longok[BaseFile=x] | Whether short-><br>long transaction<br>conversion was<br>successful                                                                                                    | MKF_SHORT2LONGOK | See MKF.definitions          |
| mkf.deadlocks[BaseFile=x]         | When two transactions are both locked on each others buffers so one transaction must be aborted to start over. A high number of these is inefficient and occurs when too many maximum concurrent transactions are being used or when the database is very small and the few transactions access the same blocks alot. | MKF_DEADLOCKS    | See MKF.definitions          |

| Soft Report Symbol            | Definition                                                                              | Counter          | Mapping to external variable |
|-------------------------------|-----------------------------------------------------------------------------------------|------------------|------------------------------|
| mkf.readblock[BaseFile=x]     | blocks read from<br>the B-tree into<br>the buffer pool                                  | MKF_READBLOCK    | See MKF.definitions          |
| mkf.cachehits[BaseFile=x]     | times the blocks<br>were found in the<br>buffer pool<br>already is called<br>cache hits | MKF_CACHEHITS    | See MKF.definitions          |
| mkf.buffers[BaseFile=x]       | buffer pool                                                                             | MKF_BUFFERS      | See MKF.definitions          |
| mkf.aij_read[BaseFile=x]      | after image journal reads                                                               | MKF_AIJ_READ     | See MKF.definitions          |
| mkf.b_aij_read[BaseFile=x]    | after image<br>journal blocks<br>read                                                   | MKF_B_AIJ_READ   | See MKF.definitions          |
| mkf.aij_write[BaseFile=x]     | after image journal writes                                                              | MKF_AIJ_WRITE    | See MKF.definitions          |
| mkf.b_aij_write[BaseFile=x]   | after image<br>journal blocks<br>written                                                | MKF_B_AIJ_WRITE  | See MKF.definitions          |
| mkf.bij_read[BaseFile=x]      | before image<br>journal reads                                                           | MKF_BIJ_READ     | See MKF.definitions          |
| mkf.b_bij_read[BaseFile=x]    | before image<br>journal blocks<br>read                                                  | MKF_B_BIJ_READ   | See MKF.definitions          |
| mkf.bij_write[BaseFile=x]     | before image<br>journal writes                                                          | MKF_BIJ_WRITE    | See MKF.definitions          |
| mkf.b_bij_write[BaseFile=x]   | before image<br>journal blocks<br>written                                               | MKF_B_BIJ_WRITE  | See MKF.definitions          |
| mkf.data_read[BaseFile=x]     | database reads                                                                          | MKF_DATA_READ    | See MKF.definitions          |
| mkf.data_write[BaseFile=x]    | database blocks read                                                                    | MKF_DATA_WRITE   | See MKF.definitions          |
| mkf.b_data_read[BaseFile= x]  | database writes                                                                         | MKF_B_DATA_READ  | See MKF.definitions          |
| mkf.b_data_write[BaseFile= x] | database blocks<br>written                                                              | MKF_B_DATA_WRITE | See MKF.definitions          |
| mkf.shutdown[BaseFile=x]      | database<br>shutdown calls                                                              | MKF_SHUTDOWN     | See MKF.definitions          |
| mkf.open[BaseFile=x]          | occur once per startup                                                                  | MKF_OPEN         | See MKF.definitions          |
| mkf.close[BaseFile=x]         | occur once per startup                                                                  | MKF_CLOSE        | See MKF.definitions          |

| Soft Report Symbol                 | Definition                                                                       | Counter               | Mapping to external variable |
|------------------------------------|----------------------------------------------------------------------------------|-----------------------|------------------------------|
| mkf.open_cursor[BaseFile=x]        | occur once per startup                                                           | MKF_OPEN_CURSOR       | See MKF.definitions          |
| mkf.close_cursor[BaseFile= x]      | occur once per startup                                                           | MKF_CLOSE_CURSOR      | See MKF.definitions          |
| mkf.get_item_number[Base File=x]   | occur once per startup                                                           | MKF_GET_ITEM_NUM      | See MKF.definitions          |
| mkf.bind[BaseFile=x]               | occur once per startup                                                           | MKF_BIND              | See MKF.definitions          |
| mkf.open_description[BaseF ile=x]  | MKF_ddl calls only                                                               | MKF_OPEN_DESC         | See MKF.definitions          |
| mkf.close_description[Base File=x] | MKF_ddl calls only                                                               | MKF_CLOSE_DESC        | See MKF.definitions          |
| mkf.get_parameters[BaseFile=x]     | MKF_ddl calls only                                                               | MKF_GET_PARAM         | See MKF.definitions          |
| mkf.set_parameters[BaseFile=x]     | MKF_ddl calls only                                                               | MKF_SET_PARAM         | See MKF.definitions          |
| mkf.get_file[BaseFile=x]           | MKF_ddl calls only                                                               | MKF_GET_FILE          | See MKF.definitions          |
| mkf.set_file[BaseFile=x]           | MKF_ddl calls only                                                               | MKF_SET_FILE          | See MKF.definitions          |
| mkf.get_record[BaseFile=x]         |                                                                                  | MKF_GET_RECORD        | See MKF.definitions          |
| mkf.set_record[BaseFile=x]         |                                                                                  | MKF_SET_RECORD        | See MKF.definitions          |
| mkf.get_item[BaseFile=x]           |                                                                                  | MKF_GET_ITEM          | See MKF.definitions          |
| mkf.set_item[BaseFile=x]           |                                                                                  | MKF_SET_ITEM          | See MKF.definitions          |
| mkf.get_aij_bsn[BaseFile=x]        |                                                                                  | MKF_GET_AIJ_BSN       | See MKF.definitions          |
| mkf.update_avsp[BaseFile= x]       |                                                                                  | MKF_UPDATE_AVSP       | See MKF.definitions          |
| mkf.transaction_state[BaseF ile=x] |                                                                                  | MKF_TRANS_STATE       | See MKF.definitions          |
| mkf.set_abortmode[BaseFil e=x]     |                                                                                  | MKF_SET_ABORTMOD<br>E | See MKF.definitions          |
| mkf.getbuffer[BaseFile=x]          | if readblock calls<br>don't find block in<br>cache, getbuffer<br>gets a buffer.  | MKF_GET_BUFFER        | See MKF.definitions          |
| mkf.divest[BaseFile=x]             | divests and<br>divest completely<br>releases the<br>interlocks on the<br>buffer. | MKF_DIVEST            | See MKF.definitions          |

| Soft Report Symbol                | Definition                                                                                             | Counter          | Mapping to external variable |
|-----------------------------------|----------------------------------------------------------------------------------------------------|------------------|------------------------------|
| mkf.divestcompletely[BaseFi le=x] | divests and divest ompletely releases the interlocks on the buffer.                                    | MKF_DIVESTCOMPL  | See MKF.definitions          |
| mkf.search[BaseFile=x]            | search is the call to walk the B-tree                                                                  | MKF_SEARCH       | See MKF.definitions          |
| mkf.searchfirst[BaseFile=x]       | first try is when<br>the find is<br>complete by the<br>end of the search<br>without having to<br>split | MKF_SEARCHFIRST  | See MKF.definitions          |
| mkf.searchupdate[BaseFile= x]     | for update is<br>when the B-tree<br>search is done to<br>update the B-tree                             | MKF_SEARCHUPDATE | See MKF.definitions          |
| mkf.searchtable[BaseFile=x]       | search table is<br>the number of<br>tables searched<br>in the B-tree                                   | MKF_SEARCHTABLE  | See MKF.definitions          |
| mkf.insertkey[BaseFile=x]         | insert key and<br>delete key<br>indicate<br>operations to the<br>B-tree                                | MKF_INSERTKEY    | See MKF.definitions          |
| mkf.deletekey[BaseFile=x]         | insert key and<br>delete key<br>indicate<br>operations to the<br>B-tree                                | MKF_DELETEKEY    | See MKF.definitions          |
| mkf.mergecalls[BaseFile=x]        | merge calls occur<br>when partially full<br>tables are to be<br>merged                                 | MKF_MERGECALL    | See MKF.definitions          |
| mkf.tablemerges[BaseFile=x]       | table merges are<br>the number that<br>are actually<br>merged                                          | MKF_TABLEMERGE   | See MKF.definitions          |
| mkf.tablesplits[BaseFile=x]       | table splits are<br>when a table<br>splits because<br>the key did not fit                              | MKF_TABLESPLIT   | See MKF.definitions          |

### **Network counters**

| Soft Report Symbol | Definition                                                                                                    | Counter                      | Mapping to external variable |
|--------------------|----------------------------------------------------------------------------------------------------|------------------------------|------------------------------|
| net.SPPpktsout     | Sequenced packet protocol outgoing packets- This is what's used for bulk data transfer (images and such)                                                                      | net_stat.no_stat.sppPktCount | FDOS only                    |
| net.SPPpktsin      | Sequenced packet protocol incoming packets- This is what's used for bulk data transfer (images and such)                                                                      | net_stat.ni_stat.sppPktCount | FDOS only                    |
| net.DGPpktsin      | DGP = Datagram<br>protocol incoming<br>packets - This was used<br>in FDOS                                                                                                    | net_stat.ni_stat.dgpPktCount | FDOS only                    |
| net.DGPpktsout     | DGP = Datagram protocol outgoing packets- This was used in FDOS                                                                                                    | net_stat.no_stat.dgpPktCount | FDOS only                    |
| net.ERRpktsin      | Error = Error packet<br>incoming packets - Some<br>application errors are<br>reported via this field                                                                          | net_stat.ni_stat.erpPktCount | FDOS only                    |
| net.ERRpktsout     | Error = Error packet<br>outgoing packets - Some<br>application errors are<br>reported via this field                                                                          | net_stat.no_stat.erpPktCount | FDOS only                    |
| net.PEPpktsin      | PEP = Packet exchange<br>protocol incoming<br>packets- This would show<br>the Clearinghouse traffic<br>for locating a server or<br>asynchronous responses<br>for doc services | net_stat.ni_stat.pepPktCount | FDOS only                    |
| net.PEPpktsout     | PEP = Packet exchange protocol outgoing packets - This would show the Clearinghouse traffic for locating a server or asynchronous responses for doc services                  | net_stat.no_stat.pepPktCount | FDOS only                    |

| Soft Report Symbol | Definition                                                                                                    | Counter                             | Mapping to external variable |
|--------------------|----------------------------------------------------------------------------------------------------|-------------------------------------|------------------------------|
| net.RIPpktsin      | RIP = Routing Information protocol incoming packets- Any routing packets would be reported here                                                                              | net_stat.ni_stat.ripPktCount        | FDOS only                    |
| net.RIPpktsout     | RIP = Routing Information protocol outgoing packets- Any routing packets would be reported here                                                                              | net_stat.no_stat.ripPktCount        | FDOS only                    |
| net.SPPbytesin     | Sequenced packet protocol outgoing bytes-<br>This is what's used for bulk data transfer (images and such)                                                                    | net_stat.no_stat.sppNumberB<br>ytes | FDOS only                    |
| net.SPPbytesout    | Sequenced packet protocol incoming bytes-<br>This is what's used for bulk data transfer (images and such)                                                                    | net_stat.ni_stat.sppNumberBy tes    | FDOS only                    |
| net.DGPbytesin     | DGP = Datagram<br>protocol incoming bytes -<br>This was used in FDOS                                                                                                    | net_stat.ni_stat.dgpNumberB<br>ytes | FDOS only                    |
| net.DGPbytesout    | DGP = Datagram<br>protocol outgoing bytes-<br>This was used in FDOS                                                                                                    | net_stat.no_stat.dgpNumberB<br>ytes | FDOS only                    |
| net.ERRbytesin     | Error = Error packet incoming bytes - Some application errors are reported via this field                                                                                    | net_stat.ni_stat.erpNumberBy tes    | FDOS only                    |
| net.ERRbytesout    | Error = Error packet<br>outgoing bytes - Some<br>application errors are<br>reported via this field                                                                           | net_stat.no_stat.erpNumberB<br>ytes | FDOS only                    |
| net.PEPbytesin     | PEP = Packet exchange<br>protocol incoming bytes -<br>This would show the<br>Clearinghouse traffic for<br>locating a server or<br>asynchronous responses<br>for doc services | net_stat.ni_stat.pepNumberB<br>ytes | FDOS only                    |

|                    |                                                                                                    |                                       | Mapping to external |
|--------------------|----------------------------------------------------------------------------------------------------|---------------------------------------|---------------------|
| Soft Report Symbol | Definition                                                                                                    | Counter                               | variable            |
| net.PEPbytesout    | PEP = Packet exchange<br>protocol outgoing bytes -<br>This would show the<br>Clearinghouse traffic for<br>locating a server or<br>asynchronous responses<br>for doc services | net_stat.no_stat.pepNumberB<br>ytes   | FDOS only           |
| net.RIPbytesin     | RIP = Routing Information protocol incoming bytes - Any routing bytes would be reported here                                                                                 | net_stat.ni_stat.ripNumberByt<br>es   | FDOS only           |
| net.RIPbytesout    | RIP = Routing Information protocol outgoing bytes - Any routing bytes would be reported here                                                                                 | net_stat.no_stat.ripNumberBy tes      | FDOS only           |
| net.crcErrs        |                                                                                                    | net_stat.ed_stat.numCRCErr            | FDOS only           |
| net.FramErrs       |                                                                                                    | net_stat.ed_stat.numFramErr           | FDOS only           |
| net.MissErrs       |                                                                                                    | net_stat.ed_stat.numMissErr           | FDOS only           |
| net.OverFloErrs    |                                                                                                    | net_stat.ed_stat.numOFloErr           | FDOS only           |
| net.RcvBufErrs     |                                                                                                    | net_stat.ed_stat.numBuffErr           | FDOS only           |
| net.XTimeErrs      |                                                                                                    | net_stat.ed_stat.numBablErr           | FDOS only           |
| net.XBufErrs       |                                                                                                    | net_stat.ed_stat.numXBufErr           | FDOS only           |
| net.LostCarErrs    |                                                                                                    | net_stat.ed_stat.numLCarErr           | FDOS only           |
| net.LateColErrs    |                                                                                                    | net_stat.ed_stat.numLColErr           | FDOS only           |
| net.UFloErrs       |                                                                                                    | net_stat.ed_stat.numUFloErr           | FDOS only           |
| net.RtryErrs       |                                                                                                    | net_stat.ed_stat.numRTryErr           | FDOS only           |
| net.XRFullErrs     |                                                                                                    | net_stat.ed_stat.numFullXR            | FDOS only           |
| net.BadChksum      |                                                                                                    | net_stat.sock_stat.pktsBadCh<br>ksum  | FDOS only           |
| net.NoBCAllow      |                                                                                                    | net_stat.sock_stat.pktsNoBC<br>Allow  | FDOS only           |
| net.NoSock         |                                                                                                    | net_stat.sock_stat.pktsNoSoc<br>ket   | FDOS only           |
| net.SockZero       |                                                                                                    | net_stat.sock_stat.pktsSocket<br>Zero | FDOS only           |
| net.TotPktsRcvd    |                                                                                                    | net_stat.rip_stat.totalPktsRec        | FDOS only           |
| net.RepPktsRcvd    |                                                                                                    | net_stat.rip_stat.numRepPkts<br>Rec   | FDOS only           |

| Soft Report Symbol | Definition                                                                                                    | Counter                                            | Mapping to external variable |
|--------------------|----------------------------------------------------------------------------------------------------|----------------------------------------------------|------------------------------|
| net.ReqPktsRcvd    | Definition                                                                                                    | net_stat.rip_stat.numReqPkts<br>Rec                | FDOS only                    |
| net.PktsDisc       |                                                                                                    | net_stat.rip_stat.numPktsDisc<br>ard               | FDOS only                    |
| net.xnsSPPbytesin  | Sequenced packet protocol outgoing bytes - This is what is used for bulk data transfer (images and such)                                                                     | net_stat.xns_stat.erInPktStats .sppNumberBytes     | kernel structure             |
| net.xnsSPPbytesout | Sequenced packet protocol incoming bytes - This is what is used for bulk data transfer (images and such)                                                                     | net_stat.xns_stat.erOutPktSta<br>ts.sppNumberBytes | kernel structure             |
| net.xnsDGPbytesin  | DGP = Datagram<br>protocol incoming bytes -<br>This was used in FDOS                                                                                                    | net_stat.xns_stat.erInPktStats .dgpNumberBytes     | kernel structure             |
| net.xnsDGPbytesout | DGP = Datagram<br>protocol outgoing bytes -<br>This was used in FDOS                                                                                                    | net_stat.xns_stat.erOutPktSta<br>ts.dgpNumberBytes | kernel structure             |
| net.xnsERRbytesin  | Error = Error packet incoming bytes - Some application errors are reported via this field                                                                                    | net_stat.xns_stat.erInPktStats<br>.erpNumberBytes  | kernel structure             |
| net.xnsERRbytesout | Error = Error packet<br>outgoing bytes - Some<br>application errors are<br>reported via this field                                                                           | net_stat.xns_stat.erOutPktSta<br>ts.erpNumberBytes | kernel structure             |
| net.xnsPEPbytesin  | PEP = Packet exchange<br>protocol incoming bytes -<br>This would show the<br>Clearinghouse traffic for<br>locating a server or<br>asynchronous responses<br>for doc services | net_stat.xns_stat.erInPktStats<br>.pepNumberBytes  | kernel structure             |
| net.xnsPEPbytesout | PEP = Packet exchange<br>protocol outgoing bytes -<br>This would show the<br>Clearinghouse traffic for<br>locating a server or<br>asynchronous responses<br>for doc services | net_stat.xns_stat.erOutPktSta<br>ts.pepNumberBytes | kernel structure             |

| Soft Report Symbol | Definition                                                                                                    | Counter                                            | Mapping to external variable |
|--------------------|----------------------------------------------------------------------------------------------------|----------------------------------------------------|------------------------------|
| net.xnsRIPbytesin  | RIP = Routing Information protocol incoming bytes - Any routing bytes would be reported here                                                                                  | net_stat.xns_stat.erInPktStats<br>.ripNumberBytes  | kernel structure             |
| net.xnsRIPbytesout | RIP = Routing Information protocol outgoing bytes - Any routing bytes would be reported here                                                                                  | net_stat.xns_stat.erOutPktSta<br>ts.ripNumberBytes | kernel structure             |
| net.xnsSPPpktsin   | Sequenced packet protocol outgoing packets- This is what is used for bulk data transfer (images and such)                                                                     | net_stat.xns_stat.erInPktStats .sppPktCount        | kernel structure             |
| net.xnsSPPpktsout  | Sequenced packet protocol incoming packets- This is what is used for bulk data transfer (images and such)                                                                     | net_stat.xns_stat.erOutPktSta<br>ts.sppPktCount    | kernel structure             |
| net.xnsDGPpktsin   | DGP = Datagram protocol incoming packets - This was used in FDOS                                                                                                    | net_stat.xns_stat.erInPktStats .dgpPktCount        | kernel structure             |
| net.xnsDGPpktsout  | DGP = Datagram protocol outgoing packets- This was used in FDOS                                                                                                    | net_stat.xns_stat.erOutPktSta<br>ts.dgpPktCount    | kernel structure             |
| net.xnsERRpktsin   | Error = Error packet incoming packets - Some application errors are reported via this field                                                                                   | net_stat.xns_stat.erInPktStats<br>.erpPktCount     | kernel structure             |
| net.xnsERRpktsout  | Error = Error packet<br>outgoing packets - Some<br>application errors are<br>reported via this field                                                                          | net_stat.xns_stat.erOutPktSta<br>ts.erpPktCount    | kernel structure             |
| net.xnsPEPpktsin   | PEP = Packet exchange<br>protocol incoming<br>packets- This would show<br>the Clearinghouse traffic<br>for locating a server or<br>asynchronous responses<br>for doc services | net_stat.xns_stat.erInPktStats .pepPktCount        | kernel structure             |

| Soft Report Symbol   | Definition                                                                                                    | Counter                                         | Mapping to external variable |
|----------------------|----------------------------------------------------------------------------------------------------|-------------------------------------------------|------------------------------|
| net.xnsPEPpktsout    | PEP = Packet exchange protocol outgoing packets - This would show the Clearinghouse traffic for locating a server or asynchronous responses for doc services | net_stat.xns_stat.erOutPktSta<br>ts.pepPktCount | kernel structure             |
| net.xnsRIPpktsin     | RIP = Routing Information protocol incoming packets- Any routing packets would be reported here                                                              | net_stat.xns_stat.erInPktStats<br>.ripPktCount  | kernel structure             |
| net.xnsRIPpktsout    | RIP = Routing Information protocol outgoing packets- Any routing packets would be reported here                                                              | net_stat.xns_stat.erOutPktSta<br>ts.ripPktCount | kernel structure             |
| net.tcppktsin        | packets received by device                                                                                                    | net_stat.tcp_stat.tcps_rcvpac k                 | kernel structure             |
| net.tcppktsout       | packets received by device                                                                                                    | net_stat.tcp_stat.tcps_sndpac k                 | kernel structure             |
| net.tcpbytesin       | bytes received by device                                                                                                    | net_stat.tcp_stat.tcps_rcvbyte                  | kernel structure             |
| net.tcpbytesout      | bytes transmitted by device                                                                                                    | net_stat.tcp_stat.tcps_sndbyt e                 | kernel structure             |
| net.tcppktsrexmts    | packets retransmitted                                                                                                    | net_stat.tcp_stat.tcps_sndrex<br>mitpack        | kernel structure             |
| net.tcppktoutoforder | out of order packets received                                                                                                    | net_stat.tcp_stat.tcps_rcvoop ack               | kernel structure             |
| net.tcpconnattempts  | connection attempts                                                                                                    | net_stat.tcp_stat.tcps_connatt empt             | kernel structure             |
| net.tcpconnaccepts   | connection accepts                                                                                                    | net_stat.tcp_stat.tcps_accept<br>s              | kernel structure             |
| net.tcpconns         | connections made                                                                                                    | net_stat.tcp_stat.tcps_connec ts                | kernel structure             |
| net.tcpconncloses    | connections closed                                                                                                    | net_stat.tcp_stat.tcps_closed                   | kernel structure             |
| net.tcpkeepdrops     | connections dropped in keepalive                                                                                                    | net_stat.tcp_stat.tcps_keepdr<br>ops            | kernel structure             |
| net.tcptimeoutdrops  | connections dropped in retransmit timeout                                                                                                    | net_stat.tcp_stat.tcps_timeout drop             | kernel structure             |
| net.tcpembconndrops  | embryonic connections dropped                                                                                                    | net_stat.tcp_stat.tcps_conndr<br>ops            | kernel structure             |

### **OSAR Server counters**

| Counter              | Definition                                                                                                    |
|----------------------|----------------------------------------------------------------------------------------------------|
| os.ArmMoves[osar=x]  | The number of robotic arm moves made on OSAR x. Multiple moves may be required to load or unload a platter. If no parameters are specified, across all osars. |
| os.OpLoads[osar=x]   | The number of platter loads made by the operator on OSAR x. If no parameters are specified, across all OSARs.                                                 |
| os.OpUnloads[osar=x] | The number of platter unloads made by the operator on OSAR x. If no parameters are specified, across all OSARs.                                               |

#### **PPM** counters

| Soft Report<br>Symbol | Definition                                                                                                    | Counter                  | Mapping to an external variable |
|-----------------------|----------------------------------------------------------------------------------------------------|--------------------------|---------------------------------|
| ppm.Processes         | PPM process starts or server request handler start ups. This number is usually high at the start up of the application but should approach 0 as steady state is reached. If the number spikes up after steady state, it may indicate that processes are being killed and restarted. | counter_data.Processes   | CNT_PPM_Process                 |
| ppm.NoProcesses       | when no service request handlers are available because all are in use. May indicate that the number of handlers in serverConfig is set too low.                                                                                                    | counter_data.NoProcesses | CNT_PPM_NoProcess               |

### **RPC** counters

#### **DOC** counters

| Property         | Description                                                                                                    |
|------------------|----------------------------------------------------------------------------------------------------|
| AllocateIds      | The range of contiguous image IDs allocated per system base.                                                                                                    |
| BatchClose       | The number of batches closed.                                                                                                    |
| BatchCreate      | The number of batches created.                                                                                                    |
| BatchWrite       | The number of batches written to media.                                                                                                    |
| DeleteDocuments  | The number of documents deleted.                                                                                                    |
| GetServerInfo    | Network address and default cache name for a specific storage library server.                                                                                                    |
| Logoff           | Major Code: Identifies the service in the Event Logging Abstract (ELA). The major numbers are listed in the /fnsw/lib/perf/ela/elacodes file.  Max Minor: The maximum number of minor events (RPCs) within a service. This number is defined in the /fnsw/lbi/perf/ela/elacodes file as the second number on the event line. |
| Logon            | Major Code: Identifies the service in the Event Logging Abstract (ELA). The major numbers are listed in the /fnsw/lib/perf/ela/elacodes file.  Max Minor: The maximum number of minor events (RPCs) within a service. This number is defined in the /fnsw/lbi/perf/ela/elacodes file as the second number on the event line. |
| ModifyDocumentAt | Num Minors:                                                                                                    |

## **System counters**

| Soft Report Symbol | Definition                                                                                   | Counter                 | Mapping to an external variable                    |
|--------------------|----------------------------------------------------------------------------------------------|-------------------------|----------------------------------------------------|
| sys.idle           | clock ticks whenever<br>the wait process is the<br>current running<br>process                | sys_stat.sysinfo.cpu[0] | /usr/include/sys/sys<br>info.h structure<br>cpu[0] |
| sys.kernel         | clock ticks when<br>current process is<br>executing in the<br>kernel mode                    | sys_stat.sysinfo.cpu[2] | /usr/include/sys/sys<br>info.h structure<br>cpu[2] |
| sys.user           | clock ticks when<br>current process is<br>executing in the user<br>mode                      | sys_stat.sysinfo.cpu[1] | /usr/include/sys/sys<br>info.h structure<br>cpu[1] |
| sys.wait           | clock ticks when the<br>current process is<br>waiting for a block i/o<br>request to complete | sys_stat.sysinfo.cpu[3] | /usr/include/sys/sys<br>info.h structure<br>cpu[3] |

| Soft Report Symbol | Definition                                                  | Counter                   | Mapping to an external variable                                         |
|--------------------|-------------------------------------------------------------|---------------------------|-------------------------------------------------------------------------|
| sys.swapins        | system requests initiating a transfer to the swap device    | sys_stat.sysinfo.swapin   | FDOS only<br>/usr/include/sys/sys<br>info.h structure<br>swapin         |
| sys.swapouts       | system requests initiating a transfer from the swap device  | sys_stat.sysinfo.swapout  | FDOS<br>only/usr/include/sys<br>/sysinfo.h structure<br>swapout         |
| sys.sysopen        | file system opens                                           | fs_stat.fss_sys_open      | FDOS only                                                               |
| sys.sysclose       | file system closes                                          | fs_stat.fss_sys_close     | FDOS only                                                               |
| sys.procs          | current processes                                           | sys_stat.sysinfo.numproc  | MPE only                                                                |
| sys.pready         | processes in the ready queue                                | sys_stat.sysinfo.pready   | MPE only                                                                |
| sys.pcreates       | processes created                                           | sys_stat.sysinfo.pcreates | MPE only                                                                |
| sys.plaunches      | process launches                                            | sys_stat.sysinfo.plaunche | MPE only                                                                |
| sys.breads         | read operations from block devices                          | sys_stat.sysinfo.bread    | /usr/include/sys/sys<br>info.h structure<br>bread                       |
| sys.creads         | bytes transferred by read system calls                      | sys_stat.sysinfo.readch   | OLI or FDOS only<br>/usr/include/sys/sys<br>info.h structure<br>readch  |
| sys.cwrite         | bytes transferred by write system calls                     | sys_stat.sysinfo.writech  | OLI or FDOS only<br>/usr/include/sys/sys<br>info.h structure<br>writech |
| sys.readch         | bytes transferred by read system calls                      | sys_stat.sysinfo.readch   | not Oli or FDOS<br>/usr/include/sys/sys<br>info.h structure<br>readch   |
| sys.writech        | bytes transferred by write system calls                     | sys_stat.sysinfo.writech  | not Oli or FDOS<br>/usr/include/sys/sys<br>info.h structure<br>writech  |
| sys.lread          | logical read requests issued by the system to block devices | sys_stat.sysinfo.lread    | /usr/include/sys/sys info.h structure Iread                             |
| sys.sysread        | system read calls                                           | sys_stat.sysinfo.sysread  | /usr/include/sys/sys<br>info.h structure<br>sysread                     |

| Soft Report Symbol | Definition                                                                        | Counter                       | Mapping to an external variable                                   |
|--------------------|-----------------------------------------------------------------------------------|-------------------------------|-------------------------------------------------------------------|
| sys.bwrite         | write operations to block devices                                                 | sys_stat.sysinfo.bwrite       | /usr/include/sys/sys info.h structure bwrite                      |
| sys.lwrite         | logical write requests issued by the system to block devices                      | sys_stat.sysinfo.lwrite       | /usr/include/sys/sys<br>info.h structure<br>lwrite                |
| sys.syswrite       | system write calls                                                                | sys_stat.sysinfo.syswrite     | /usr/include/sys/sys info.h structure syswrite                    |
| sys.bswapin        | bytes of data<br>transferred to the<br>swap device                                | sys_stat.sysinfo.bswapin      | FDOS only<br>/usr/include/sys/sys<br>info.h structure<br>bswapin  |
| sys.bswapout       | bytes of data<br>transferred from the<br>swap device                              | sys_stat.sysinfo.bswapou<br>t | FDOS only<br>/usr/include/sys/sys<br>info.h structure<br>bswapout |
| sys.pswitches      | process switches                                                                  | sys_stat.sysinfo.pswitch      | /usr/include/sys/sys info.h structure pswitch                     |
| sys.calls          | system calls                                                                      | sys_stat.sysinfo.syscall      | /usr/include/sys/sys info.h structure syscall                     |
| sys.forks          | forks                                                                             | sys_stat.sysinfo.sysfork      | /usr/include/sys/sys info.h structure sysforkl                    |
| sys.execs          | system execs                                                                      | sys_stat.sysinfo.sysexec      | /usr/include/sys/sys info.h structure sysexe                      |
| sys.runque         | cumulative total, at<br>one second intervals,<br>of the processes<br>ready to run | sys_stat.sysinfo.runque       | /usr/include/sys/sys<br>info.h structure<br>runque                |
| sys.runocc         | times runque was updated                                                          | sys_stat.sysinfo.runocc       | /usr/include/sys/sys info.h structure runocc                      |
| sys.swpque         | cumulative total, at 1 second intervals, of processes waiting to be swapped in    | sys_stat.sysinfo.swpque       | /usr/include/sys/sys<br>info.h structure<br>swpque                |
| sys.swpocc         | times swpque was updated                                                          | sys_stat.sysinfo.swpocc       | /usr/include/sys/sys<br>info.h structure<br>swpocc                |
| sys.sema           | semaphore operations                                                              | sys_stat.sysinfo.sema         | /usr/include/sys/sys<br>info.h structure<br>sema                  |

| Soft Report Symbol | Definition                                                                                                   | Counter                  | Mapping to an external variable                                |
|--------------------|----------------------------------------------------------------------------------------------------|--------------------------|----------------------------------------------------------------|
| sys.msg            | message sending and receiving activities                                                                     | sys_stat.sysinfo.msg     | /usr/include/sys/sys<br>info.h structure<br>msg                |
| sys.rcvint         | hardware interrupts on the receiver                                                                          | sys_stat.sysinfo.rcvint  | /usr/include/sys/sys info.h structure rcvint                   |
| sys.xmtint         | hardware interrupts on the transmitter                                                                       | sys_stat.sysinfo.xmtint  | /usr/include/sys/sys<br>info.h structure<br>xmtint             |
| sys.mdmint         | hardware interrupts on the modem                                                                             | sys_stat.sysinfo.mdmint  | /usr/include/sys/sys<br>info.h structure<br>mdmint             |
| sys.rawch          | characters in the raw queue                                                                                  | sys_stat.sysinfo.rawch   | /usr/include/sys/sys<br>info.h structure<br>rawch              |
| sys.outch          | characters in the output queue                                                                               | sys_stat.sysinfo.outch   | /usr/include/sys/sys<br>info.h structure<br>outch              |
| sys.phread         | read requests issued by the system to raw devices                                                            | sys_stat.sysinfo.phread  | /usr/include/sys/sys<br>info.h structure<br>phread             |
| sys.phwrite        | write requests issued by the system to raw devices                                                           | sys_stat.sysinfo.phwrite | /usr/include/sys/sys<br>info.h structure<br>phwrite            |
| sys.canch          | characters in the canonical queue                                                                            | sys_stat.sysinfo.canch   | /usr/include/sys/sys info.h structure canch                    |
| sys.dirblk         | directory block reads                                                                                        | sys_stat.sysinfo.dirblk  | /usr/include/sys/sys<br>info.h structure<br>dirblk             |
| sys.kprocscreated  | kernel processes<br>created                                                                                  | sys_stat.sysinfo.ksched  | AIX only<br>/usr/include/sys/sys<br>info.h structure<br>ksched |
| sys.kprocsoverflow | times the creation of a<br>kernel process fails<br>because the max<br>forks or processes<br>has been reached | sys_stat.sysinfo.koverf  | AIX only<br>/usr/include/sys/sys<br>info.h structure<br>koverf |
| sys.kzombies       | times the kernel<br>process has become<br>a zombie                                                           | sys_stat.sysinfo.kexit   | AIX only<br>/usr/include/sys/sys<br>info.h structure<br>kexit  |

| Soft Report Symbol         | Definition              | Counter                    | Mapping to an external variable                                   |
|----------------------------|-------------------------|----------------------------|-------------------------------------------------------------------|
| sys.remreadreqs            | remote read requests    | sys_stat.sysinfo.rbread    | AIX only<br>/usr/include/sys/sys<br>info.h structure<br>rbread    |
| sys.remreadsfromcache      | reads from remote cache | sys_stat.sysinfo.rcread    | AIX only<br>/usr/include/sys/sys<br>info.h structure<br>rcread    |
| sys.remwritereqs           | remote write requests   | sys_stat.sysinfo.rbwrt     | AIX only<br>/usr/include/sys/sys<br>info.h structure<br>rbwrt     |
| sys.remwritesfromcach<br>e | cached remote writes    | sys_stat.sysinfo.rcwrt     | AIX only<br>/usr/include/sys/sys<br>info.h structure<br>rcwrt     |
| sys.deviceintrpts          | device interrupts       | sys_stat.sysinfo.devintrs  | AIX only<br>/usr/include/sys/sys<br>info.h structure<br>devintrs  |
| sys.softwareintrpts        | software interrupts     | sys_stat.sysinfo.softintrs | AIX only<br>/usr/include/sys/sys<br>info.h structure<br>softintrs |
| sys.traps                  | traps                   | sys_stat.sysinfo.traps     | AIX only<br>/usr/include/sys/sys<br>info.h structure<br>traps     |

# **Virtual Memory counters**

| Soft Report Symbol | Definition    | Counter           | Mapping to external variable                                    |
|--------------------|---------------|-------------------|-----------------------------------------------------------------|
| vmm.pagefaults     | page faults   | vmm_stat.pgexct   | AIX only<br>/usr/include/sys/vminf<br>o.h structure<br>pgexct   |
| vmm.reclaims       | page reclaims | vmm_stat.pgrclm   | AIX only<br>/usr/include/sys/vminf<br>o.h structure<br>pgrclm   |
| vmm.lockmisses     | lockmisses    | vmm_stat.lockexct | AIX only<br>/usr/include/sys/vminf<br>o.h structure<br>lockexct |

| Soft Report Symbol        | Definition                        | Counter            | Mapping to external variable                                     |
|---------------------------|-----------------------------------|--------------------|------------------------------------------------------------------|
| vmm.backtracks            | backtracks                        | vmm_stat.backtrks  | AIX only<br>/usr/include/sys/vminf<br>o.h structure<br>backtrks  |
| vmm.pageins               | pages paged<br>in                 | vmm_stat.pageins   | AIX only<br>/usr/include/sys/vminf<br>o.h structure<br>pageins   |
| vmm.pageouts              | pages paged<br>out                | vmm_stat.pageouts  | AIX only<br>/usr/include/sys/vminf<br>o.h structure<br>pageouts  |
| vmm.pageinsfrompgspc      | page ins from<br>paging space     | vmm_stat.pgspgins  | AIX only<br>/usr/include/sys/vminf<br>o.h structure<br>pgspgins  |
| vmm.pageoutsfrompgs<br>pc | page outs<br>from paging<br>space | vmm_stat.pgspgouts | AIX only<br>/usr/include/sys/vminf<br>o.h structure<br>pgspgouts |
| vmm.startio               | start I/Os                        | vmm_stat.numsios   | AIX only<br>/usr/include/sys/vminf<br>o.h structure<br>numsios   |
| vmm.iosdone               | iodones                           | vmm_stat.numiodone | AIX only<br>/usr/include/sys/vminf<br>o.h structure<br>numiodone |
| vmm.zerofills             | zero filled<br>pages              | vmm_stat.zerofills | AIX only<br>/usr/include/sys/vminf<br>o.h structure<br>zerofills |
| vmm.execfills             | exec filled pages                 | vmm_stat.exfills   | AIX only<br>/usr/include/sys/vminf<br>o.h structure<br>exfills   |
| vmm.pagescans             | page scans<br>by clock            | vmm_stat.scans     | AIX only<br>/usr/include/sys/vminf<br>o.h structure<br>scans     |
| vmm.clockcycles           | clock hand<br>cycles              | vmm_stat.cycles    | AIX only<br>/usr/include/sys/vminf<br>o.h structure<br>cycles    |

| Soft Report Symbol | Definition                            | Counter            | Mapping to external variable                                     |
|--------------------|---------------------------------------|--------------------|------------------------------------------------------------------|
| vmm.pgsteals       | page steals                           | vmm_stat.pgsteals  | AIX only /usr/include/sys/vminf o.h structure pgsteals           |
| vmm.freewaits      | free frame<br>waits                   | vmm_stat.freewts   | AIX only<br>/usr/include/sys/vminf<br>o.h structure<br>freewts   |
| vmm.extendwaits    | extend XPT waits                      | vmm_stat.extendwts | AIX only<br>/usr/include/sys/vminf<br>o.h structure<br>extendwts |
| vmm.pendiowaits    | pending I/O<br>waits                  | vmm_stat.pendiowts | AIX only<br>/usr/include/sys/vminf<br>o.h structure<br>pendiowts |
| vmm.pings          | ping-pongs,<br>source to<br>alias     | vmm_stat.pings     | AIX only<br>/usr/include/sys/vminf<br>o.h structure<br>pings     |
| vmm.pongs          | ping-pongs,<br>alias to<br>source     | vmm_stat.pongs     | AIX only<br>/usr/include/sys/vminf<br>o.h structure<br>pongs     |
| vmm.pangs          | ping-pongs,<br>alias to alias         | vmm_stat.pangs     | AIX only /usr/include/sys/vminf o.h structure pangs              |
| vmm.wpongs         | ping-pongs,<br>alias page<br>delete   | vmm_stat.wpongs    | AIX only<br>/usr/include/sys/vminf<br>o.h structure<br>wpongs    |
| vmm.dpongs         | ping-pongs,<br>alias page<br>writes   | vmm_stat.dpongs    | AIX only<br>/usr/include/sys/vminf<br>o.h structure<br>dpongs    |
| vmm.cacheflushes   | ping-pong<br>cache flushes            | vmm_stat.cachef    | AIX only<br>/usr/include/sys/vminf<br>o.h structure<br>cachef    |
| vmm.cacheinvalids  | ping-pong<br>cache<br>invalidates     | vmm_stat.cachei    | AIX only<br>/usr/include/sys/vminf<br>o.h structure<br>cachei    |
| vmm.pageins        | See Olivetti<br>kernel<br>definitions | vmm_stat.v_pgin    | Olivetti only                                                    |

| Soft Report Symbol        | Definition                            | Counter                    | Mapping to external variable |
|---------------------------|---------------------------------------|----------------------------|------------------------------|
| vmm.pageouts              | See Olivetti<br>kernel<br>definitions | vmm_stat.v_pgout           | Olivetti only                |
| vmm.pageinsfrompgspc      | See Olivetti<br>kernel<br>definitions | vmm_stat.v_pgpgin          | Olivetti only                |
| vmm.pageoutsfrompgs<br>pc | See Olivetti<br>kernel<br>definitions | vmm_stat.v_pgpgout         | Olivetti only                |
| vmm.swapins               | See Olivetti<br>kernel<br>definitions | vmm_stat.v_swpin           | Olivetti only                |
| vmm.swapouts              | See Olivetti<br>kernel<br>definitions | vmm_stat.v_swpout          | Olivetti only                |
| vmm.pgswapins             | See Olivetti<br>kernel<br>definitions | vmm_stat.v_pswpin          | Olivetti only                |
| vmm.pgswapouts            | See Olivetti<br>kernel<br>definitions | vmm_stat.v_pswpout         | Olivetti only                |
| vmm.pfaults               | See Olivetti<br>kernel<br>definitions | vmm_stat.v_pfault          | Olivetti only                |
| vmm.vfaults               | See Olivetti<br>kernel<br>definitions | vmm_stat.v_vfault          | Olivetti only                |
| vmm.pagesize              |                                       | lvmm_stat.page_size        | FDOS only                    |
| vmm.cputype               |                                       | lvmm_stat.cpu_type         | FDOS only                    |
| vmm.pagescore             |                                       | lvmm_stat.core_total       | FDOS only                    |
| vmm.pagesfree             |                                       | lvmm_stat.coremap_free     | FDOS only                    |
| vmm.pagesshared           |                                       | lvmm_stat.shared_total     | FDOS only                    |
| vmm.pagessharedfree       |                                       | lvmm_stat.page_size        | FDOS only                    |
| vmm.max_pagesused         |                                       | lvmm_stat.coremap_used_max | FDOS only                    |
| vmm.min_pagesfree         |                                       | lvmm_stat.coremap_free_min | FDOS only                    |
| vmm.max_pagesshared       |                                       | lvmm_stat.shmap_used_max   | FDOS only                    |
| vmm.min_pagesshared       |                                       | lvmm_stat.shmap_free_min   | FDOS only                    |
| vmm.shmem_req             |                                       | lvmm_stat.shmem_req        | FDOS only                    |
| vmm.shmem_ret             |                                       | lvmm_stat.shmem_ret        | FDOS only                    |
| vmm.stack_grow            |                                       | lvmm_stat.stack_grow       | FDOS only                    |
| vmm.proc_exit             |                                       | lvmm_stat.proc_exit        | FDOS only                    |

| Soft Report Symbol | Definition | Counter              | Mapping to external variable |
|--------------------|------------|----------------------|------------------------------|
| vmm.absloads       |            | lvmm_stat.absload    | FDOS only                    |
| vmm.absunloads     |            | lvmm_stat.absunload  | FDOS only                    |
| vmm.abslinks       |            | lvmm_stat.abslink    | FDOS only                    |
| vmm.absunlinks     |            | lvmm_stat.absunlink  | FDOS only                    |
| vmm.absswapins     |            | lvmm_stat.absswapin  | FDOS only                    |
| vmm.absswapouts    |            | lvmm_stat.absswapout | FDOS only                    |
| vmm.rswapins       |            | lvmm_stat.rswapin    | FDOS only                    |
| vmm.rswapouts      |            | lvmm_stat.rswapout   | FDOS only                    |
| vmm.rbswapins      |            | lvmm_stat.rbswapin   | FDOS only                    |
| vmm.rbswapouts     |            | lvmm_stat.rbswapout  | FDOS only                    |

## WorkFlo counters

| Soft Report<br>Symbol         | Definition                            | Counter                 | Mapping to external variable |
|-------------------------------|---------------------------------------|-------------------------|------------------------------|
| wfl.CreateQueue<br>[Queue=x]  | calls to create a WorkFlo queue       | WQS_create_queue_func   | See WQS definitions          |
| wfl.DeleteQueue<br>[Queue=x]  | calls to delete a<br>WorkFlo queue    | WQS_delete_queue_func   | See WQS definitions          |
| wfl.GetQueueDesc<br>[Queue=x] | calls to get queue description        | WQS_get_queue_desc_func | See WQS definitions          |
| wfl.UpdateQueue<br>[Queue=x]  | calls to update a queue               | WQS_update_queue_func   | See WQS definitions          |
| wfl.OpenQueue<br>[Queue=x]    | calls to open a queue                 | WQS_open_queue_func     | See WQS definitions          |
| wfl.CloseQueue<br>[Queue=x]   | calls to close a queue                | WQS_close_queue_func    | See WQS definitions          |
| wfl.CountEntries<br>[Queue=x] | calls to count the entries in a queue | WQS_count_entries_func  | See WQS definitions          |
| wfl.ReadQueue<br>[Queue=x]    | calls to fetch an entry in a queue    | WQS_read_queue_func     | See WQS definitions          |
| wfl.ReadEntry<br>[Queue=x]    |                                       | WQS_read_entry_func     | See WQS definitions          |
| wfl.InsertEntry<br>[Queue=x]  | calls to insert an entry in a queue   | WQS_insert_entry_func   | See WQS definitions          |
| wfl.DeleteEntry<br>[Queue=x]  | calls to delete an entry in a queue   | WQS_delete_entry_func   | See WQS definitions          |
| wfl.UpdateEntry<br>[Queue=x]  | calls to update an entry in a queue   | WQS_update_entry_func   | See WQS definitions          |

| Soft Report<br>Symbol      | Definition                                            | Counter             | Mapping to external variable |
|----------------------------|-------------------------------------------------------|---------------------|------------------------------|
| wfl.StartDump<br>[Queue=x] | startdump calls,<br>must be called to<br>run ReadDump | WQS_start_dump_func | See WQS definitions          |
| wfl.ReadDump<br>[Queue=x]  | read dump calls to read entries in a queue            | WQS_read_dump_func  | See WQS definitions          |
| wfl.EndDump<br>[Queue=x]   | end dump calls,<br>called after<br>ReadDump calls     | WQS_end_dump_func   | See WQS definitions          |

## **Process Engine counters**

Image Services counters also run on Process Engine (PE) and are identified as IS (mini) counters. The IS mini counters on PE are identical to their counterparts on IS. See <a href="Image Services counters">Image Services counters</a> for more information.

The following PE counters are also defined:

- Error counters
- RPC counters

#### **Error counters**

| Property                            | Description                                                                                                    |
|-------------------------------------|----------------------------------------------------------------------------------------------------|
| Authentication errors               | The number of authentication errors due to no permission.                                                                                                    |
| Authentication token timeouts       | The number of authenication token timeouts.                                                                                                    |
| Database reconnect                  | The number of times a database reconnection occurred.                                                                                                    |
| E-mail notification errors          | The number of errors that have occurred while attempting to send an e-mail notification.                                                                                                    |
| Exceed the isolated region cache    | The number of times the system has exceeded the suggested maximum number of cached isolated regions.                                                                                                    |
| Exceed the workspace cache          | The number of times the system has had to replace an item in the workspace cache because the cache was full.                                                                                                    |
| Lock work object errors             | The number of times an attempt has been made to lock a work item, and that attempt has failed because the work item was already locked, did not exist, or had been updated since the query was done. If this counter increments excessively, try changing the work performers so that they browse and lock in the same API call (use the "query specifier" APIs), instead of reading the work item in one API call and locking it in another. See Help for Process Development for further information. |
| Move work objects duplicates errors | The number of times an attempt has been made to put a work item into a queue on a different PE server, but the work item already existed on that queue. This error occurs occasionally during normal operation if a work item repeatedly moves between two queues on different PE                                                                                                    |

| Property                                    | Description                                                                                                    |
|---------------------------------------------|----------------------------------------------------------------------------------------------------|
|                                             | servers. This error occurs rapidly if:  a. The databases get out of sync because a database restore was done on one or more PE servers without running the vwverify utility or  b. Someone uses a low-level database tool such as Oracle SQL*Plus or Microsoft SQL Server isql and modifies the database. For example, using a low-level database tool to remove the "system locked" status of a work item causes this error.  Note: The use of such low-level database tools to modify the database in any way is not supported.)  If this error occurs excessively, use the vwverify utility to verify the WorkFlo database.                                                                                                    |
| Move work object to new server errors       | The number of times an attempt has been made to put a work item into a queue on a different PE server, but the PE server or database was unavailable.  If this error occurs frequently, check that all PE servers are up and the PE software is running on all servers. Fix any errors reported in the system error logs. See Help for Process Task Manager for more information about event logs.                                                                                                    |
| Timer manager update errors                 | The number of times the timer software tried to time out a work item, but was unable to do so because the work item was locked or missing. This error occurs occasionally during normal operation when the timer software and a user-defined work performer try to access a work item at the same time.  If this error occurs excessively, restructure your workflow so that work items do not time out as frequently while they are locked.                                                                                                    |
| Transaction deadlock errors                 | The number of times a database transaction has been aborted and retried due to a database deadlock error.  If this error occurs frequently, report this condition to IBM Software Support. There is no field remedy for frequent occurrences of this error.                                                                                                    |
| Work objects skipped due to security errors | The number of times the timer software tried to time out a work item, but was unable to do so because the work item was locked or missing. This error occurs occasionally during normal operation when the timer software and a user-defined work performer try to access a work item at the same time.  If this error occurs excessively, restructure your workflow so that work items do not time out as frequently while they are locked.  The number of times a work item was omitted from the results of a query because the caller did not have read or write access. Excessive numbers of these errors result in lower performance because PE is reading significantly more data than is being returned to the user. This error occurs under the following circumstances:  - A record is read from the event log, but the user does not have read access as defined in the work class for the event log.  - A record is read from a queue, but the user does not have read or write access as defined in the work class for the work item.  - A record is read from the roster, but the user does not have read access as defined in the work class for the roster record.  If this error happens frequently, allow more access rights to work object data by means of the work class, and possibly restrict access to the work item data by means of security on queues or rosters. |

## **RPC** counters

| Property                             | Description                                                                                                    |
|--------------------------------------|----------------------------------------------------------------------------------------------------|
| Executed regular steps               | The number of regular steps completed.                                                                                                    |
| Executed system steps                | The number of system steps completed.                                                                                                    |
| External RPCs                        | The number of RPCs that come only from the client.                                                                                                    |
| Internal RPCs                        | The number of RPCs that come only from another Process Engine (PE) server (that is, communication to the VWSs process from VWRs, VWKs, vwtool, and others).                                     |
| Java RMI RPCs                        | The number of Java API calls that have been processed.                                                                                                    |
| Object Service RPCs                  | The number of RPCs that come from PE servers and clients, and are used to read objects (such as work classes, work performer classes, or instruction sheets) that are contained in BLOB format. |
| Work Object Inject<br>RPCs           | The number of calls to the work item inject (create) RPC.                                                                                                    |
| Queue Query RPCs                     | The number of calls to the queue query RPCs.                                                                                                    |
| Roster Query RPCs                    | The number of calls to the roster query RPCs.                                                                                                    |
| Lock Work Object<br>RPCs             | The number of calls to the lock work item RPC                                                                                                    |
| Update Work Object<br>RPCs           | The number of calls to the update (or dispatch) Work Object RPCs.                                                                                                    |
| Invoke Web Services Instructions     | The number of Invoke Web service instructions executed.                                                                                                    |
| Receive Web Services<br>Instructions | The number of Receive Web service instructions executed.                                                                                                    |

## **Notices**

This information was developed for products and services offered in the U.S.A.

IBM may not offer the products, services, or features discussed in this document in other countries. Consult your local IBM representative for information on the products and services currently available in your area. Any reference to an IBM product, program, or service is not intended to state or imply that only that IBM product, program, or service may be used. Any functionally equivalent product, program, or service that does not infringe any IBM intellectual property right may be used instead. However, it is the user's responsibility to evaluate and verify the operation of any non-IBM product, program, or service.

IBM may have patents or pending patent applications covering subject matter described in this document. The furnishing of this document does not grant you any license to these patents. You can send license inquiries, in writing, to:

IBM Director of Licensing
IBM Corporation
North Castle Drive Armonk, NY 10504-1785
U.S.A.

For license inquiries regarding double-byte (DBCS) information, contact the IBM Intellectual Property Department in your country or send inquiries, in writing, to:

Intellectual Property Licensing
Legal and Intellectual Property Law
IBM Japan, Ltd.
3-2-12, Roppongi, Minato-ku, Tokyo 106-8711 Japan

The following paragraph does not apply to the United Kingdom or any other country where such provisions are inconsistent with local law: INTERNATIONAL BUSINESS MACHINES CORPORATION PROVIDES THIS PUBLICATION "AS IS" WITHOUT WARRANTY OF ANY KIND, EITHER EXPRESS OR IMPLIED, INCLUDING, BUT NOT LIMITED TO, THE IMPLIED WARRANTIES OF NON-INFRINGEMENT, MERCHANTABILITY OR FITNESS FOR A PARTICULAR PURPOSE. Some states do not allow disclaimer of express or implied warranties in certain transactions, therefore, this statement may not apply to you.

This information could include technical inaccuracies or typographical errors. Changes are periodically made to the information herein; these changes will be incorporated in new editions of the publication. IBM may make improvements and/or changes in the product(s) and/or the program(s) described in this publication at any time without notice.

Any references in this information to non-IBM Web sites are provided for convenience only and do not in any manner serve as an endorsement of those Web sites. The materials at those Web sites are not part of the materials for this IBM product and use of those Web sites is at your own risk.

IBM may use or distribute any of the information you supply in any way it believes appropriate without incurring any obligation to you.

Licensees of this program who wish to have information about it for the purpose of enabling: (i) the exchange of information between independently created programs and other programs (including this one) and (ii) the mutual use of the information which has been exchanged, should contact:

IBM Corporation J46A/G4 555 Bailey Avenue San Jose, CA 95141-1003 U.S.A.

Such information may be available, subject to appropriate terms and conditions, including in some cases, payment of a fee.

The licensed program described in this document and all licensed material available for it are provided by IBM under terms of the IBM Customer Agreement, IBM International Program License Agreement or any equivalent agreement between us.

Any performance data contained herein was determined in a controlled environment. Therefore, the results obtained in other operating environments may vary significantly. Some measurements may have been made on development-level systems and there is no guarantee that these measurements will be the same on generally available systems. Furthermore, some measurements may have been estimated through extrapolation. Actual results may vary. Users of this document should verify the applicable data for their specific environment.

Information concerning non-IBM products was obtained from the suppliers of those products, their published announcements or other publicly available sources. IBM has not tested those products and cannot confirm the accuracy of performance, compatibility or any other claims related to non-IBM products. Questions on the capabilities of non-IBM products should be addressed to the suppliers of those products.

All statements regarding IBM's future direction or intent are subject to change or withdrawal without notice, and represent goals and objectives only.

This information contains examples of data and reports used in daily business operations. To illustrate them as completely as possible, the examples include the names of individuals, companies, brands, and products. All of these names are fictitious and any similarity to the names and addresses used by an actual business enterprise is entirely coincidental.

#### COPYRIGHT LICENSE:

This information contains sample application programs in source language, which illustrate programming techniques on various operating platforms. You may copy, modify, and distribute these sample programs in any form without payment to IBM, for the purposes of developing, using, marketing or distributing application programs conforming to the application programming interface for the operating platform for which the sample programs are written. These examples have not been thoroughly tested under all conditions. IBM, therefore, cannot guarantee or imply reliability, serviceability, or function of these programs. The sample programs are provided "AS IS", without warranty of any kind. IBM shall not be liable for any damages arising out of your use of the sample programs.

#### **Trademarks**

IBM, the IBM logo, and ibm.com are trademarks or registered trademarks of International Business Machines Corp., registered in many jurisdictions worldwide. Other product and service names might be trademarks of IBM or other companies. A current list of IBM trademarks is available on the Web at "Copyright and trademark information" at www.ibm.com/legal/copytrade.shtml.

Microsoft and Windows are trademarks of Microsoft Corporation in the United States, other countries, or both.

UNIX is a registered trademark of The Open Group in the United States and other countries.

Java is a trademark of Sun Microsystems, Inc. in the United States, other countries, or both.

Other company, product, or service names may be trademarks or service marks of others.

### **U. S. Patents Disclosure**

This product incorporates technology covered by one or more of the following patents: U.S. Patent Numbers: 6,094,505; 5,768,416; 5,625,465; 5,369,508; 5,258,855.

# **Glossary**

#### Α

accumulator: An Accumulator is a counter which is a defined subordinate to an Event. The application adds values to the Accumulator that typically represent a measured value associated with the transpiring of the Event, and the Listener library automatically computes the total of the squares of the presented values, and the minimum and maximum values presented during each Aggregation Interval. The Manager API will use the count represented by the Event to compute an average value of the item represented by the Accumulator and the standard deviation of the values over the Aggregation Interval. An example of an Accumulator would be the duration of a particular operation; the corresponding Event would count the number of times that operation was performed.

**aggregation time:** The interval over which the Listener accumulates performance data before sending a summary of it to the Manager. If 0, then the Listener is in pass-through mode and sends all events to the Manager as quickly as possible, without aggregating them. For some event parameters like count, aggregation is a summation, but for other parameters like duration, the aggregation is really an averaging.

application: The FileNet product whose performance is being monitored.

C

**cluster:** A user-defined collection of servers.

containers: Logical groupings of Events and Meters.

### Ε

event: An "event" is an occurrence that happens in the application that is deemed to be significant. Events can have "duration" (a parameter which tells how long it took the application to perform the action associated with the event, such as a database lookup), or they can be "single" events with no associated duration.

event class: A logical collection of metrics available from a server.

#### J

**JMX:** Java Management Extension technology provides the tools for building distributed, webbased, modular and dynamic solutions for managing and monitoring devices, applications, and service-driven networks. By design, this standard is suitable for adapting legacy systems, implementing new management and monitoring solutions, and plugging into those of the future.

#### ı

**listener:** The Listener is the piece of software that offers the application a standard API for providing performance data, optionally accumulates and aggregates that data, and sends it to the Manager for analysis and storage.

#### M

**message box:** A status box at the bottom of the System Manager providing user with a high-level connectivity status.

**meter:** A Meter represents an absolute value, such as a measurement made by the Application or a current value, rather than a counter. Since there is only a current value, no standard deviation information is maintained, but the minimum and maximum values over each Aggregation Interval are calculated. An example of a Meter would be the amount of RAM allocated to a cache.

#### P

**product:** In this context, a "product" is a FileNet application, such as the Content Engine, from which performance data is gathered. That is, the product is the managed resource.

#### R

**RMI:** Remote Method Invocation is the standard high-level Java mechanism for working with Java objects on remote machines as if they were local, making it easy to write distributed applications.

### S

**server:** A computer or software application that provides services to other computers connected via a network.

**SNMP:** The Simple Network Management Protocol, a standard for gathering statistical data about network traffic and the behavior of network components. SNMP uses management information bases (MIBs), which define what information is available from any manageable resource, and management consoles to gather and display the data and alarms. SNMP is not widely used for application management; it is more commonly used to manage hardware devices in a network. SNMP model is more suited to hardware resources, since it requires that operations be represented as configurable attributes. On the other hand, SNMP is very widely deployed.

# Index

| Α                                                       | G                                         |
|---------------------------------------------------------|-------------------------------------------|
| Accessing Listener tasks22                              | Garbage Collectors45                      |
| accumulator83                                           | Glossary83                                |
| aggregation time83                                      |                                           |
| Alerts view17                                           | 1                                         |
| application83                                           | •                                         |
| Archiving Manager26                                     | Image Services                            |
| flags26                                                 | starting the Listener19                   |
| syntax26                                                | Image Services counters34, 46             |
|                                                         | Independent Repository Objects counters35 |
| C                                                       | Installing the Dashboard10                |
| -                                                       | InstallShield MultiPlatfrom10             |
| CBR/Verity counters29                                   | Interpreting counters28                   |
| CE counters28                                           | IS (mini) counters46, 77                  |
| Centera counters29                                      | ISMPSee InstallShield MultiPlatform       |
| CFS-IS Import Agent counters30                          |                                           |
| cluster83                                               | J                                         |
| Clusters view                                           |                                           |
| components                                              | Java Management Extension technology83    |
| Configuring the Dashboard                               | Java Virtual Machine10                    |
| containers                                              | Java-specific CPU counters44              |
|                                                         | JMX                                       |
| Content Update counters31, 32 Content Upload counters31 | JVM                                       |
| CPU counters43                                          |                                           |
| CPU Event counters43                                    | L                                         |
| CPU Utilization counters43                              | _                                         |
|                                                         | Listener                                  |
| D                                                       | M                                         |
| Doobboard counters 42                                   | IVI                                       |
| Dashboard counters                                      | message box84                             |
| Database counters33                                     | meter84                                   |
| Defining a cluster                                      | Miscellaneous Static Variables counters54 |
| Deleting urgent messages22                              | MKF counters55                            |
| Details view16                                          |                                           |
| Disk counters44, 46                                     | N                                         |
| DOC counters68                                          | 14                                        |
| Document Services counters47                            | Network counters61                        |
|                                                         | Network I/O counters44                    |
| E                                                       | Notices80                                 |
| <del>_</del>                                            | 0                                         |
| Editing a report template23 Environmental Information42 | 0                                         |
| Error counters                                          | Object Stores counters37                  |
| event83                                                 | Opening an archive file27                 |
| event class                                             | options.txt file10, 11, 12                |
| Event Logging Abstract (ELA) Events52                   | OSAR Server counters67                    |
| Event Legging / Isolitati (EL/I) Evente                 | Overview 8                                |
| F                                                       | Р                                         |
| features8                                               | •                                         |
| File menu15                                             | Patents Disclosure82                      |
| File System counters53                                  | perf_mon.script file                      |
| FSB/Snaplock counters33                                 | PPM counters67                            |

| Process Engine (PE)46, 77 product84 |
|-------------------------------------|
| R                                   |
| Remote Method Invocation            |
| S                                   |
| Saving a report template            |
| Summary view                        |

| System Monitor             | . 8 |
|----------------------------|-----|
| Т                          |     |
| Time Range                 |     |
| U                          |     |
| Uninstalling the Dashboard |     |
| deleteing                  | . 8 |
| V                          |     |
| Viewing data               |     |
| W                          |     |
| WorkFlo counters           |     |
|                            |     |

# IBM.®

Program Number: 5724-R95

Printed in USA

SC19-2763-02

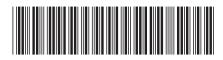